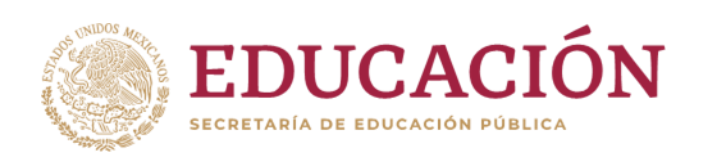

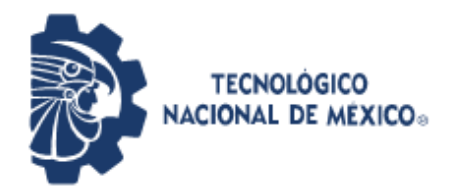

Instituto Tecnológico de Pabellón de Arteaga Departamento de Ingenierías

# **PROYECTO DE TITULACIÓN**

*[SEMI AUTOMATIZACIÓN DEL SISTEMA DE IZAJE DE UN MOTOR DC, PARA UNA GRÚA DE DESPLAZAMIENTO DE DISCAPACITADOS MOTRICES]*

## **PARA OBTENER EL TITULO DE**

INGENIERO MECATRÓNICO

**PRESENTA:**

FABIÁN GUADALUPE ESPARZA LUÉVANO

**ASESOR:**

*[DR. ENRIQUE JAVIER MARTÍNEZ DELGADO]*

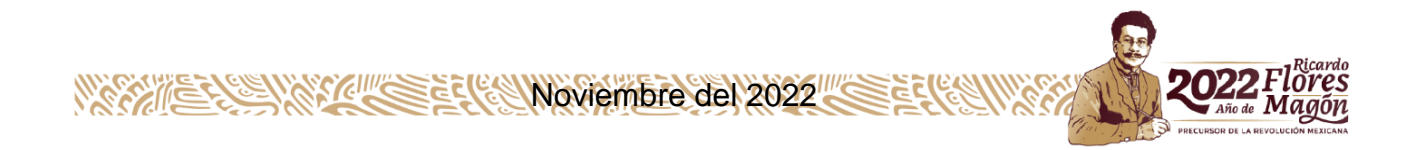

#### <span id="page-1-0"></span>**AGRADECIMIENTOS**

Primeramente, le agradezco a un solo Dios todopoderoso, por darme esperanza y fuerza necesaria, para no rendirme en el transcurso de estos 6 años, los cuales fueron un reto constante de superación y beneficio.

Agradezco a mi Madre, la cual ha sacado adelante a mis hermanos y a mí, ella sola, es mi motor de vida en el cual estoy muy contento por haberme dado la vida, y que a pesar de todo siempre me ha apoyado para cumplir mis sueños. Qué si bien, me ha brindado todo su apoyo y cariño condicional, motivándome día tras día en esta etapa, para lograr ser alguien en la vida.

Agradezco a mis hermanos, que a pesar por lo que han pasado, sus dificultades y obstáculos en la vida, han sido mi ejemplo a esforzarme por ser un mejor ser humano.

Agradezco a mi Asesor interno, por haberme dado la oportunidad de realizar mis residencias en la institución donde actualmente sigo estudiando.

Agradezco a los maestros que me apoyaron aprender de la mejor manera y a los que no, ya que fueron mi motor a seguir adelante.

Finalmente agradezco a mis compañeros, a los que me ayudaron y a los que no, de una u otra forma día tras día me motivaban a seguir adelante, esforzarme por sacar mi carrera y titularme.

## <span id="page-2-0"></span>*"SEMI AUTOMATIZACIÓN DEL SISTEMA DE IZAJE DE UN MOTOR DC, PARA UNA GRÚA DE DESPLAZAMIENTO DE DISCAPACITADOS MOTRICES"*

#### Por: **FABIÁN GUADALUPE ESPARZA LUÉVANO**

En el Instituto Tecnológico de Pabellón de Arteaga, se encuentra el laboratorio de Manufactura, el cual realizan proyectos de desarrollo tecnológico, a su vez investigación aplicada. Uno de los proyectos, es la semi automatización del sistema izaje de un motor DC, del vehículo-grúa para desplazamiento de discapacitados motrices, con diseño y construcción.

Con la justificación de permitir al usuario, ahorrar esfuerzo pesado en estar moviendo la cadena de la grúa manualmente, por ende, se semi automatizo la grúa, de esta forma se incorporó un sistema de izaje con un control de 2 botones, uno de subida y otro de bajada, moviendo el motor la cadena de la grúa, también ahorrando tiempo, es decir; que con el sistema de control semi automatizado es más eficaz el ahorro de tiempo y el desgaste de fuerza humana, hecho a la seguridad adecuada para el paciente.

Uno de los logros alcanzados es el sistema de izaje con un control eléctrico simulado y fabricado en el software ISIS Proteus y digital, mediante la aplicación de inventor enviando la señales por vía bluetooth, el sistema de control eléctrico cuenta con 2 limit switch, su función es igual a la de un sensor, detectando el límite, uno es el límite de paro de botón de bajada y el otro de subida, esto se implementó por si niños juegan con los botones, para que con el limit detenga el pulso de su señal y hacer que el motor no se mueva, evitando que destruyan la cadena de la grúa o una parte de la estructura de esta.

El sistema cuenta con un interruptor eléctrico, ya que si el circuito llegará a presentar una falla lo que hace el interruptor es cortar toda la corriente y que no pase electricidad ni señal a la grúa, evitando algún tipo de accidente.

I

La aplicación es fácil de usar, ya que funciona igual como si apretáramos los botones de los componentes eléctricos del circuito de la grúa, también puede ser maniobrada por un niño, siempre y cuando este al cuidado de un tutor.

Por lo tanto, este proyecto se propone una metodología de semi automatizado del sistema izaje de un motor DC. En este trabajo se implementaron herramientas de lenguaje de programación C++, fabricación de un circuito eléctrico con placa Arduino, con un sistema de control de botonera, interfaz por vía bluetooth de App inventor, diseño de CAD 3D de la fabricación del Vehículo-Grúa.

> Dirigido por: **MES. Víctor Manuel Velasco Gallardo. Dr. Enrique Javier Martínez Delgado.**

## <span id="page-4-0"></span>ÍNDICE

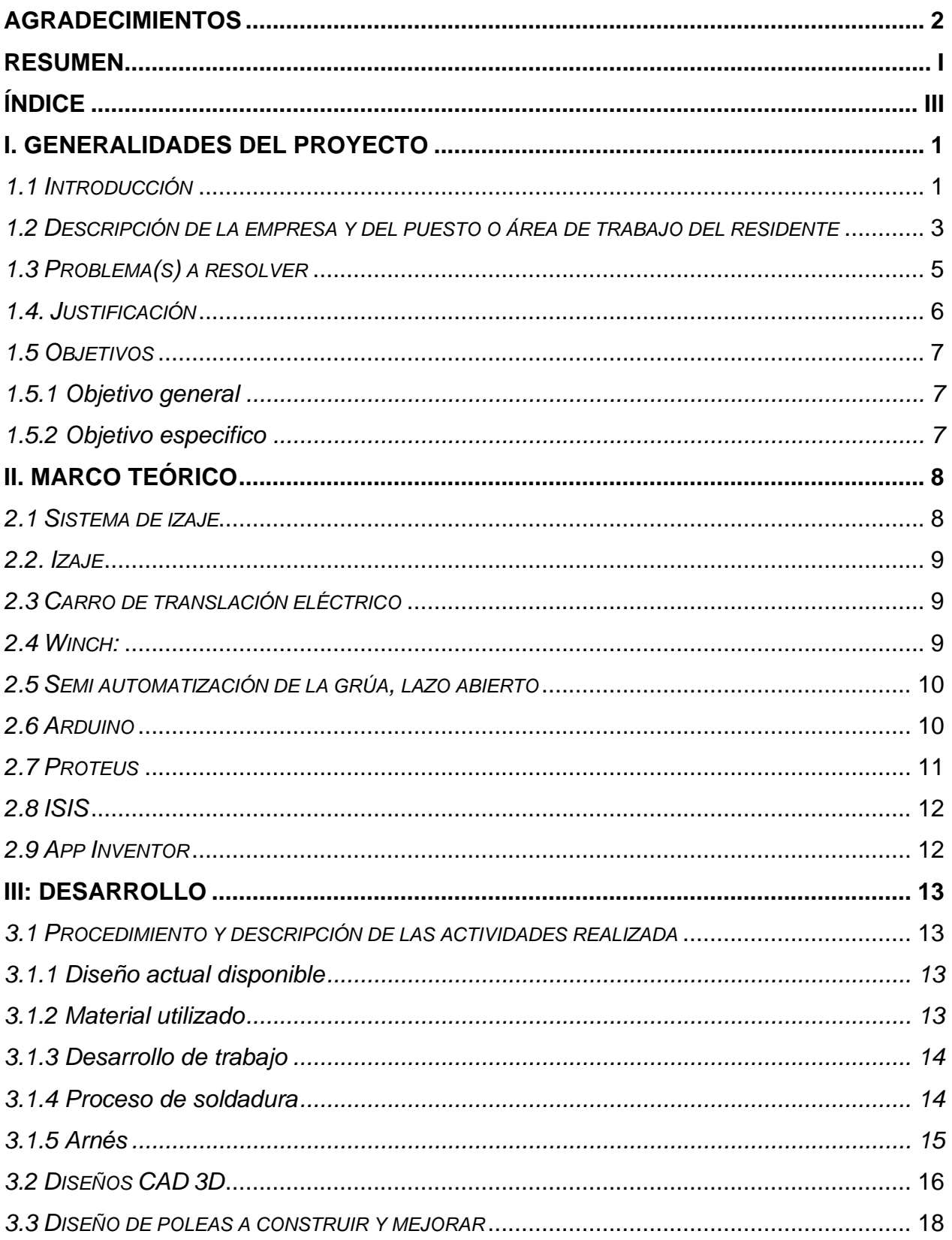

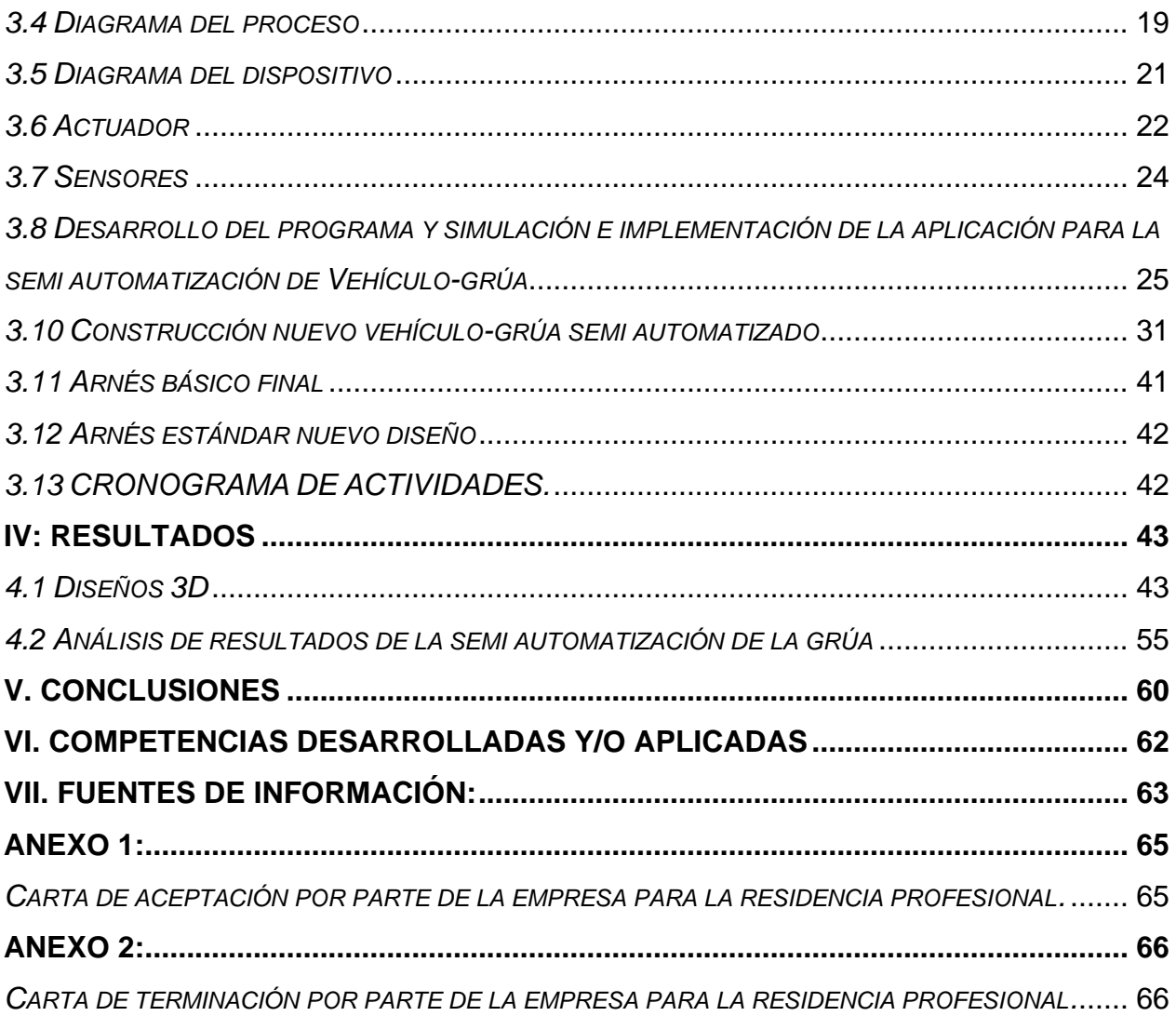

## **LISTA DE TABLAS**

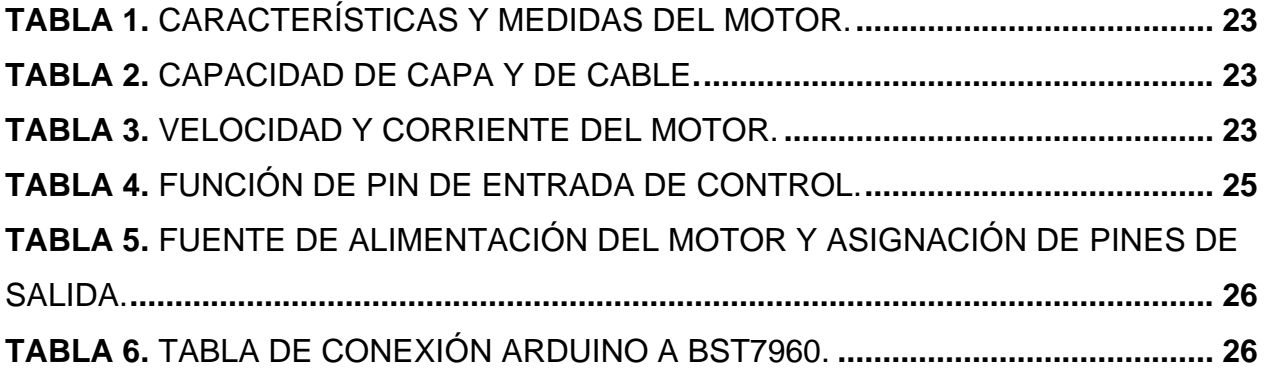

## **LISTA DE FIGURAS**

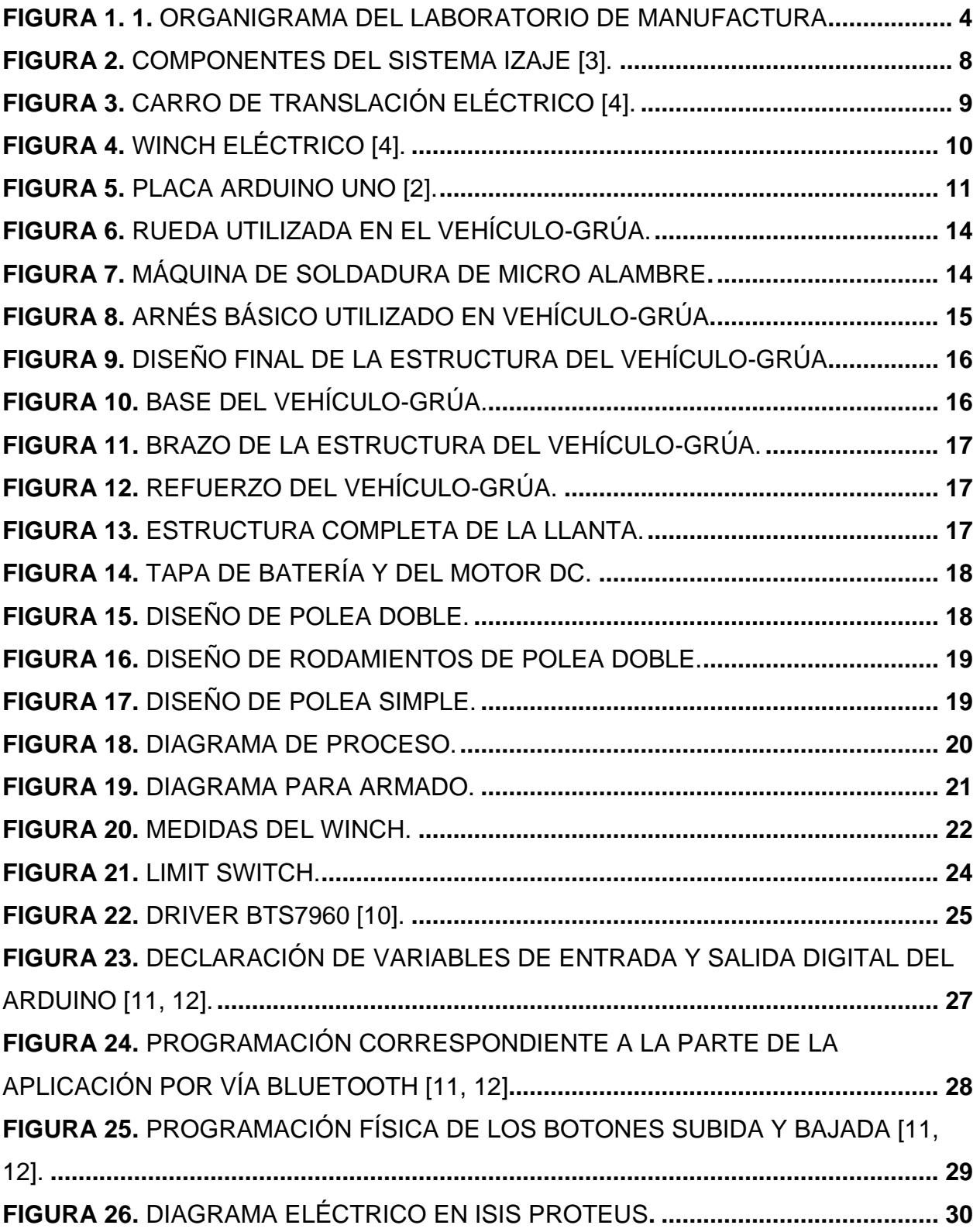

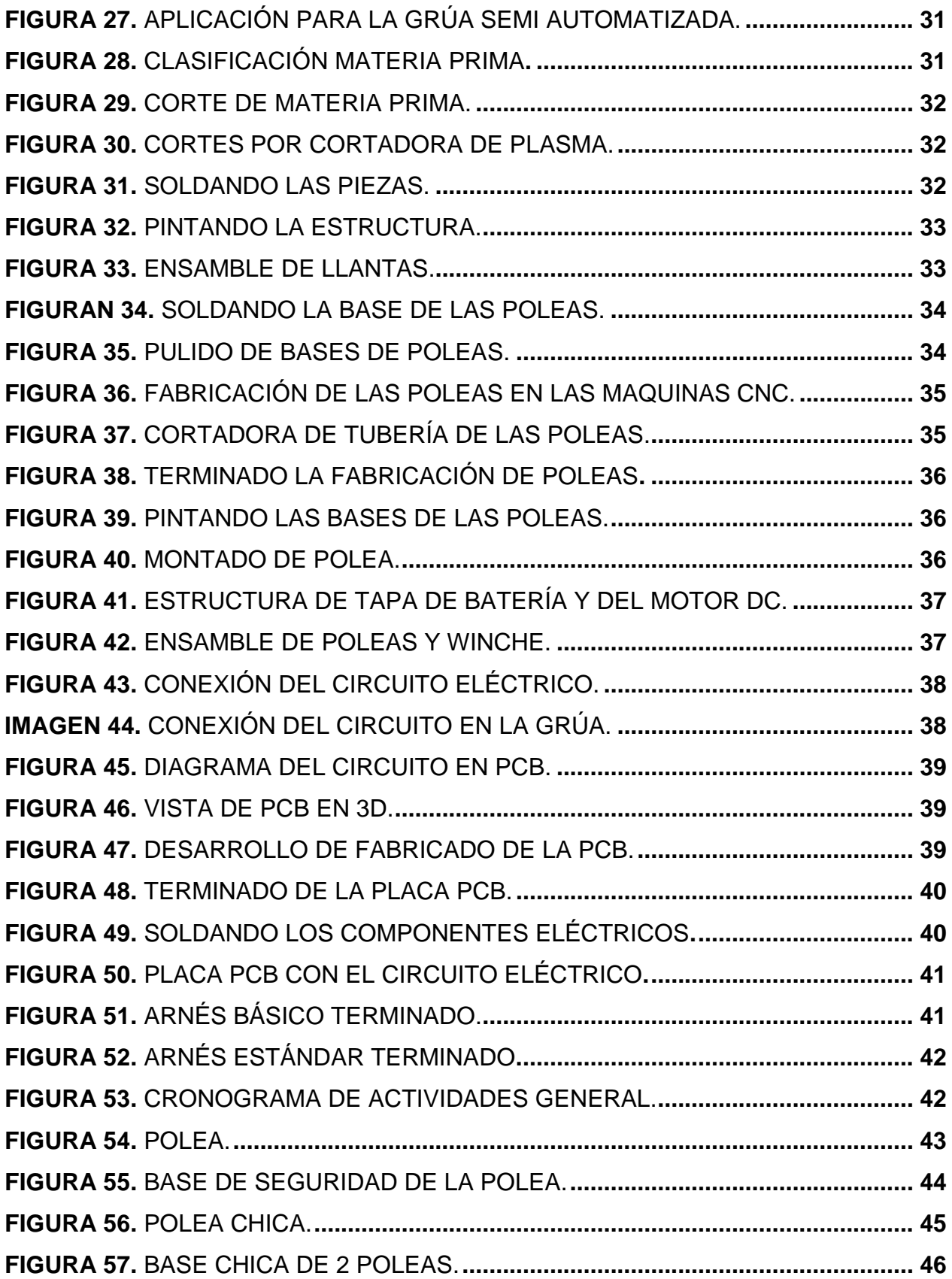

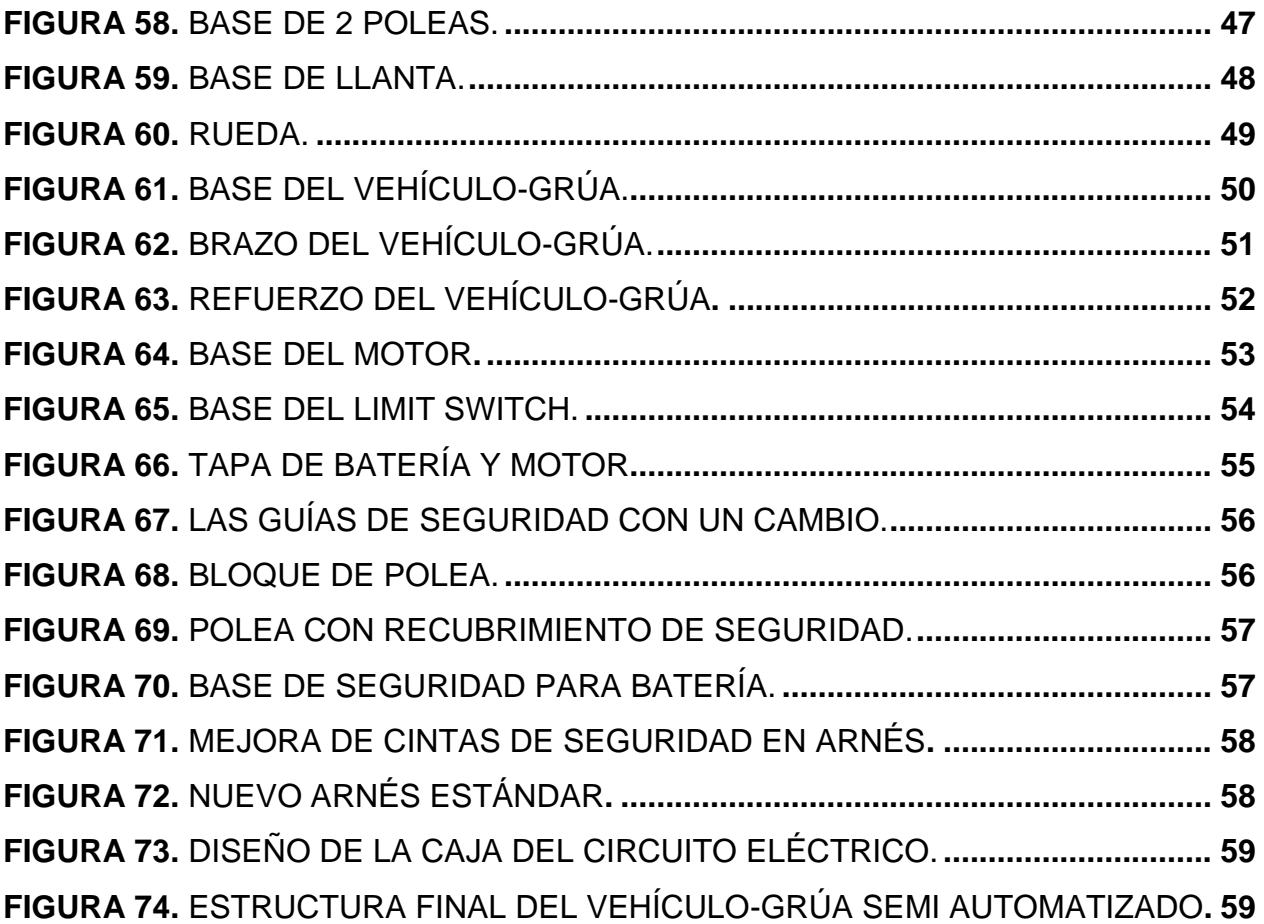

#### <span id="page-10-0"></span>**I. GENERALIDADES DEL PROYECTO**

#### *1.1 Introducción*

<span id="page-10-1"></span>El Instituto Tecnológico de Pabellón de Arteaga, es una institución de educación superior ubicada en el municipio de Pabellón de Arteaga en el Estado de Aguascalientes; como parte de sus objetivos se encuentra el desarrollo de proyectos de innovación e investigación a través de residencias profesionales para dar soluciones a problemas de la industria, de ciencia aplicada o de desarrollo tecnológico.

Su laboratorio de Manufactura inicio operaciones en enero de 2011, dentro del programa Ingeniería Mecatrónica que se oferta en el plantel y donde se promueven proyectos de desarrollo tecnológico e investigación aplicada, acordes a la línea de manufactura. Está línea de desarrollo tecnológico se enfoca a procesos de manufactura de desarrollo de innovación y estructuras de maquinado de alta calidad, mediante el diseño e integración de procesos orientados para la fabricación y estructuras de material resistente a los proyectos incorporados en el laboratorio de manufactura.

Se realizó un diseño de prototipo en SolidWorks y una reunión con la finalidad de obtener una lluvia de ideas, acerca de cómo se podía mejorar el diseño cumpliendo con los estándares basados en movilidad, seguridad y adaptación a los lugares y a las personas, quienes son las principales que deben dar su aprobación y como impactara en el mercado si llegase a poner a la venta con una fabricación más extensa; por ello se efectúa un estudio de mejora al prototipo basado en manufactura avanzada lo cual nos convence de que un proyecto puede semi automatizarse y mejorarse constantemente.

Se realizó la semi automatización de la grúa, con un sistema de izaje de control eléctrico creado en el software ISIS Proteus y la creación de la placa PCB, programado en el Software Arduino, y desarrollando la aplicación móvil en el software inventor controlado por vía Bluetooth.

El elemento principal del vehículo-grúa es el motor DC. Para el control de izaje, donde es necesario tener el motor en una base donde no se mueva y en una posición adecuada a la hora de subir a la persona con discapacitada motriz al vehículo-grúa, ya que la selección del motor soporta 2000lbs equivalente a 907 kg, la estructura de la grúa

es de acero, se seleccionó dicho material para la fortificación y la seguridad, mencionado anteriormente, para que el funcionamiento sea el adecuado.

Si bien el motor DC, no se utiliza en aplicaciones de alta potencia, se sabe que es una de las maquinas más versátiles en la industria y considerada un punto de referencia para medir el desempeño de diferentes algoritmos de control. Su control de posición, par y velocidad la han convertido en una de las mejores opciones en aplicaciones de máquinas herramientas, sistemas servo actuados y automatización de procesos [1].

La selección de la placa Arduino se hizo por su perfil de bajo costo, por su multiplataforma, a ser ejecutado en sistemas operativos como es el caso de Windows, Linux, y entre otras más.

La programación Arduino es sencilla y clara, a ser fácil de usar por principiantes, y por qué también es de código abierto, a que me refiero con esto, a ser una fuente libre, hacer una propia versión del módulo, a utilizar el software Arduino sin algún tipo de restricción y por qué es gratis el software en cuestión de descargarlo y utilizarlo [2].

### *1.2 Descripción de la empresa y del puesto o área de trabajo del residente*

<span id="page-12-0"></span>El ramo económico de la institución es la educación, específicamente la educación superior, así como el desarrollo de proyectos de innovación e investigación con la industria (desarrollo tecnológico) o académicos (ciencia aplicada).

Misión:

• Brindar un servicio de educación superior de calidad comprometido con la generación, difusión y conservación del conocimiento científico, tecnológico y humanista, a través de programas educativos que permitan un desarrollo sustentable, conservando los principios universales en beneficio de la humanidad.

Visión:

• Ser una institución de educación superior reconocida a nivel nacional e internacional, líder en la formación integral de profesionistas de calidad y excelencia, que promueve el desarrollo armónico del entorno.

Objetivos de la empresa:

• Asegurar la calidad de todos los procesos académicos, entre los que se encuentran:

- El diseño de especialidades
- Asesoría de residencias profesionales
- Desarrollo de proyectos de innovación
- Servicios de educación continua
- Investigación educativa
- Acreditaciones de planes de estudio

Valores:

• Compromiso: Lograr propósitos comunes mediante el trabajo responsable y en equipo, mejorando permanentemente el ser, hacer y tener mediante la participación activa y el liderazgo compartido.

• Responsabilidad: Decidir y actuar conforme al análisis previo de las consecuencias inmediatas o mediatas de las acciones.

• Respeto: Actitud personal y colectiva hacia la conservación, mejoramiento y protección de las diversas formas de vida, además de la aceptación de la diversidad propia de lo humano.

• Cooperación: Facilitar condiciones que allanen el trabajo de los demás, y capacitar a toda la gente para propiciar su desarrollo personal y profesional dentro y fuera de la institución.

• Honestidad: Liderazgo que toma decisiones con base en una información completa, retroalimentando directamente con resultados e impacto mutuo, dando transparencia a cada una de las acciones personales e institucionales.

• Equidad: Crear un ambiente que permita establecer un sistema de reconocimiento al esfuerzo individual y de grupo en la institución.

En la Figura 1.1, se muestra el organigrama que conforma el laboratorio de manufactura, dentro del instituto.

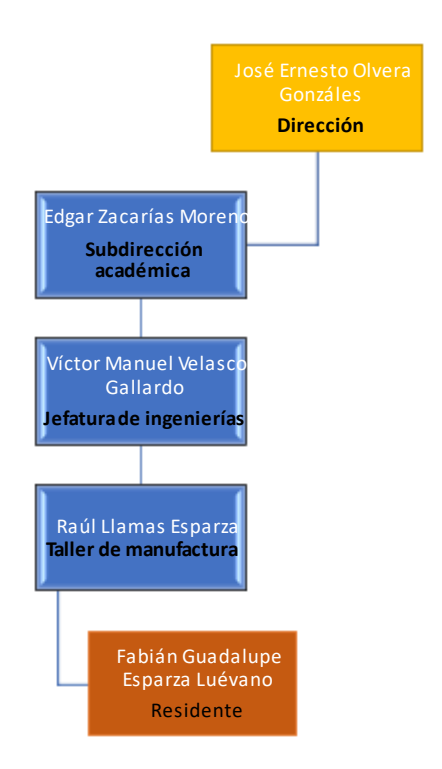

<span id="page-13-1"></span><span id="page-13-0"></span>**Figura 1. 1.** Organigrama del laboratorio de manufactura. **Fuente:** Elaboración propia

#### *1.3 Problema(s) a resolver*

Con el paso de los años, las personas comienzan a envejecer generando enfermedades pueden ser leves o graves, algunas dificultan el movimiento de la misma persona, generando que otra persona ayude a la persona enferma a moverse o a realizar ciertas actividades simples, como acostarse a la cama o levantarse para cambiar de lugar. Esto puede ser agotador para la persona que está haciendo auxiliar, además de estar generando mayor esfuerzo e inclusive una lesión por levantar más de su peso.

Antes se tenían vehículos-grúas, el cual era por medio de una polea aun así generaba un esfuerzo, era menor, pero se realiza un esfuerzo por la persona auxiliar. Por ello, la semi automatización en el sistema izaje ayudará a la reducción de esfuerzo, sin dejar de lado el tiempo que se estaría ahorrando y la seguridad que se tendría por el sistema.

Implementar la semi automatización del sistema izaje para el vehículo-grúa, implica crear un nuevo sistema que sea funcional y fácil de usar; buscar la posibilidad de incluir las nuevas tecnologías, sin embargo, se debe de crear con materiales que sean resistentes y no generen un alto costo, con la finalidad de que personas que la requieren la puedan adquirir sin ningún problema.

#### *1.4. Justificación*

<span id="page-15-0"></span>En la necesidad de mejorar el vehículo-grúa, debido a que no todos los pacientes cuentan con una familia, que pueda ejercer la fuerza necesaria para levantarlo con el malacate, por ello se decidió proceder a el cambio tecnológico con la mejora de cambio de malacate por un mecanismo o elemento, para que ayude al paciente a levantarse solo y no depender de una persona extra; teniendo la idea de que el paciente lo haga solo presionando un botón o algo que sea fácil. Además, se tiene que tener algunas consideraciones como:

- El diseño sea el correcto para que no haya ningún incidente o accidente.
- La manufactura debe de ser de un material resistente.
- Incluir la tecnología para la semi automatización.
- Precio de materiales no elevados

### <span id="page-16-0"></span>*1.5 Objetivos*

### *1.5.1 Objetivo general*

<span id="page-16-1"></span>• Semi automatizo el vehículo-grúa, basado en el diseño obtenido, buscando la comodidad y la facilidad de uso por parte del paciente.

## *1.5.2 Objetivo especifico*

<span id="page-16-2"></span>1. Proponer ajustes al diseño del vehículo-grúa para mejorar el movimiento o traslado de los pacientes.

2. Definir las etapas del proceso de producción del vehículo-grúa.

3. Fabricar el modelo propuesto conforme a las etapas de proceso de producción, utilizando materiales adecuados para garantizar su funcionalidad.

4. Semi automatizar la grúa, mediante lenguaje de programación C++ y simulación en el software ISI Proteus, empleando un sistema de control el circuito eléctrico.

5. Implementación de la aplicación mediante Bluetooth controlado desde el celular móvil.

## <span id="page-17-1"></span><span id="page-17-0"></span>**II. MARCO TEÓRICO**

## *2.1 Sistema de izaje*

Es un componente vital de un equipo de perforación. Este sistema suministra un medio por el cual se da movimiento vertical a la tubería que está dentro del pozo; esto es, bajar y sacar la sarta de perforación y la T.R. [3].

Los principales componentes de este sistema son:

- Mástil y subestructura.
- El malacate.
- La corona y la polea viajera (sistema de poleas).
- El cable de perforación.
- Equipo auxiliar tal como elevadores, gancho, etc.

<span id="page-17-2"></span>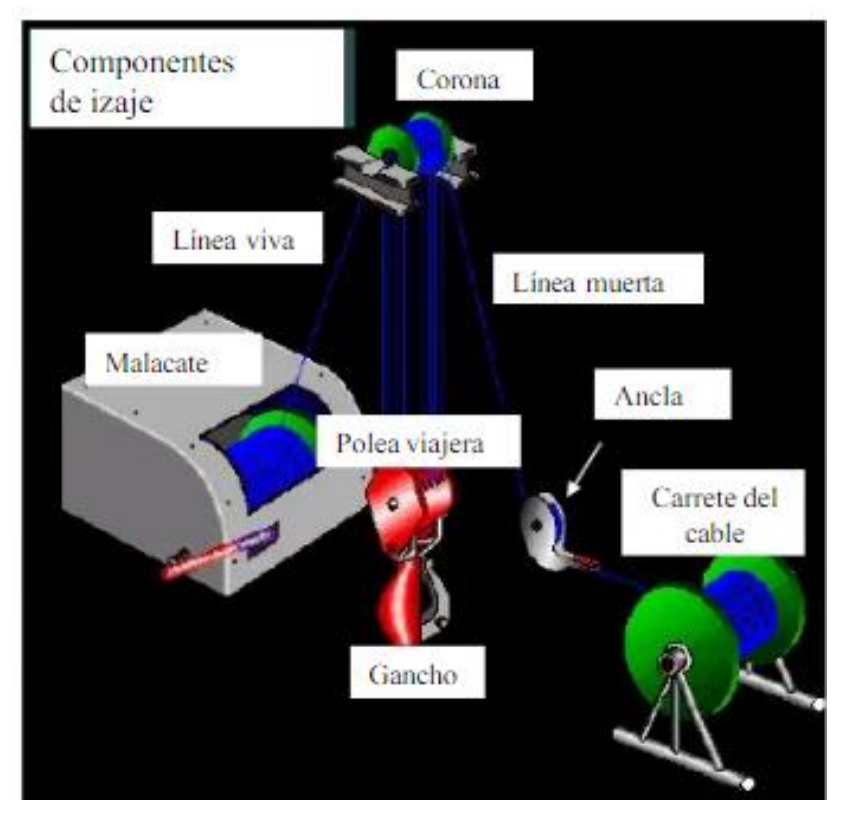

**Figura 2.** componentes del sistema izaje [3].

#### *2.2. Izaje*

<span id="page-18-0"></span>Se refiere a la posibilidad de bajar o levantar la carga lo suficiente para trasladar a la persona con discapacidad motriz, moverla de un lugar a otra junto con el vehículogrúa, prácticamente el sistema de izaje es un mecanismo automático bajar y levantar elementos pesados, sustituyendo la fuerza humana.

## *2.3 Carro de translación eléctrico*

<span id="page-18-1"></span>En este el sistema de transmisión es movido por un motor eléctrico el cual hace más cómodo el trabajo desde una botonera de mandos.

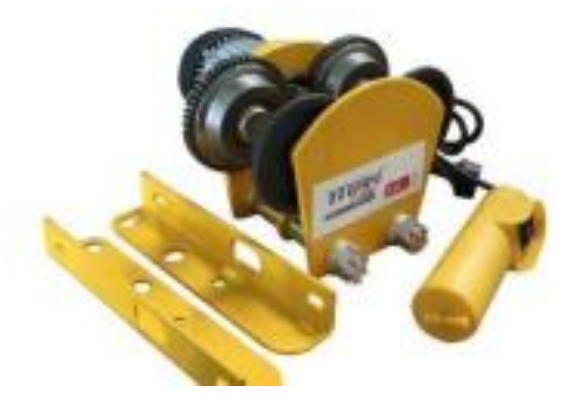

**Figura 3.** Carro de translación eléctrico [4].

## <span id="page-18-3"></span>*2.4 Winch:*

<span id="page-18-2"></span>Es un mecanismo de movimiento para jalar carga de algún objeto, está impulsado por un motor eléctrico que hace funcionar un set de engranajes. Estos engranes enciendo otro que hace funcionar el cable del winch, porque se necesita aplicar una fuerza mucho menor que el peso que hay que mover, en este caso subir y bajar a la persona con discapacidad motriz, se optó el winch para llevar a cabo la semi automatización del sistema de izaje del vehículo-grúa [4].

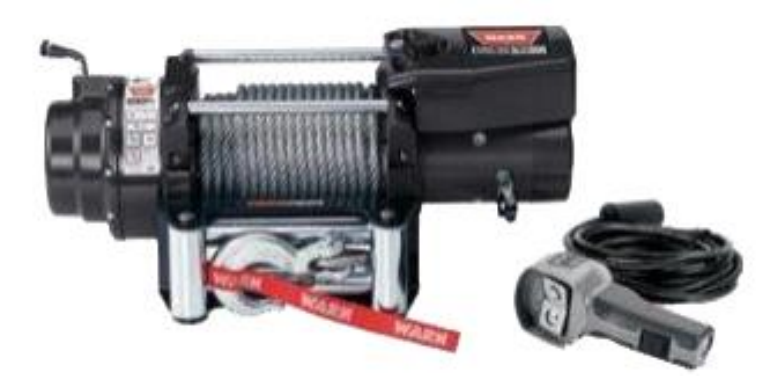

**Figura 4.** Winch eléctrico [4].

### <span id="page-19-2"></span>*2.5 Semi automatización de la grúa, lazo abierto*

<span id="page-19-0"></span>El sistema es de lazo abierto debido a que el motor y los botones funciona con energía eléctrica desde el exterior conectado a la batería de 12v con 3A para alimentar el driver puente H, el Arduino también depende de energía eléctrica desde el exterior debido a que está conectado a una batería de 9v con 500 mA, Incluso debe recibir información, dado que el operador de la grúa debe presionar algún botón de subida o bajada, e incluso los 2 limit switch de paro de botones deben ser presionados.

Por lo tanto, si un sistema intercambia materia, energía o información con el exterior, se considera un sistema abierto.

### <span id="page-19-1"></span>*2.6 Arduino*

Es una plataforma de prototipos electrónica de código abierto basada en hardware y software flexibles y fáciles de usar.

Es una placa microcontroladora, tiene 14 pines de entrada/salida digital (de los cuales 6 pueden ser usados como salidas PWM). 6 entradas analógicas, un oscilador de cuarzo a 16MHz, una conexión USB, con un conector para alimentación, una cabecera ICSP, y un botón de reset [2].

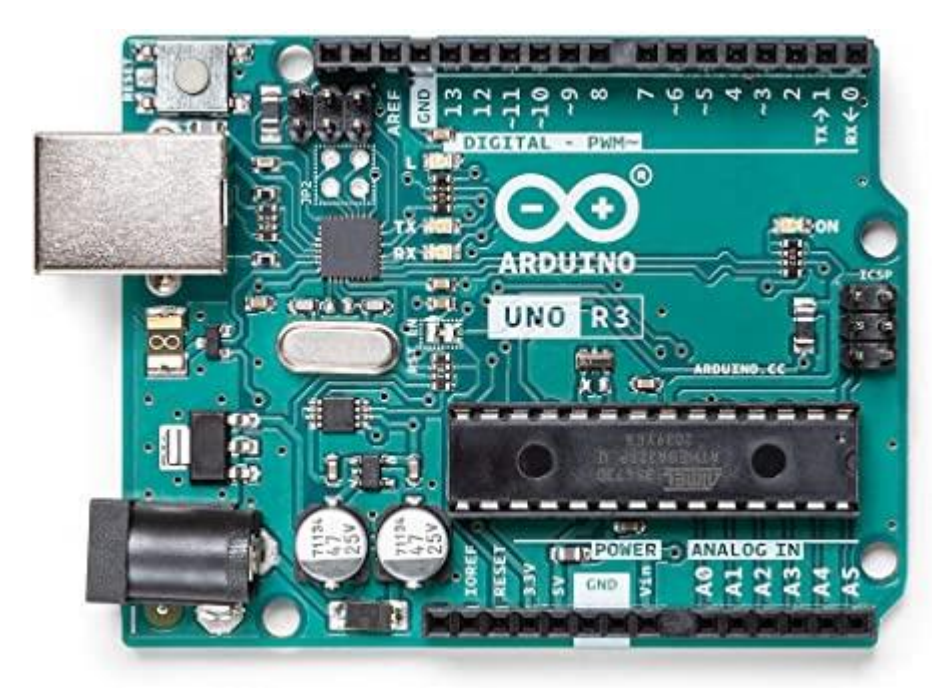

**Figura 5.** Placa Arduino Uno [2].

<span id="page-20-1"></span>El Arduino puede ser alimentado a través de la conexión USB o con un suministro de energía externo.

La alimentación externa (no USB) puede venir o desde un adaptador AC a DC o desde una batería, en este caso se usó una batería de 9V.

La placa puede operar con un suministro externo de 6 a 20 voltios, sim embargo, el pin 5V puede suministrar menos de cinco voltios y la placa podría ser inestable. Si usa más de 12V, el regulador de tensión puede sobrecalentarse y dañar la placa. El rango recomendado es de 7 a 12 voltios [2].

#### *2.7 Proteus*

<span id="page-20-0"></span>El entorno de diseño electrónico Proteus, ofrece la posibilidad de simular código microcontrolador de alto y bajo nivel y, simultáneamente, con la simulación en modo mixto de SPICE. Esto permite el diseño tanto a nivel hardware como software y realizar la simulación en un mismo entorno.

Para ello, se suministran tres potentes suben tornos como son el ISIS para el diseño gráfico, VSM (*Virtual System Modelling*) para la simulación y el ARES para el diseño de placas [5].

#### *2.8 ISIS*

<span id="page-21-0"></span>Es un potente programa de diseño electrónico que permite realizar esquemas que pueden ser simulados en el entorno VSM o pasados a un circuito impreso ya en el entorno ARES.

Posee una muy buena colección de librerías de modelos tanto para dibujar, simular o para las placas. Además, permite la creación de nuevos componentes, su modelización para su simulación [5].

#### *2.9 App Inventor*

<span id="page-21-1"></span>Se trata de una herramienta web de desarrollo para iniciarse en el mundo de la programación. Con él pueden hacerse aplicaciones muy simples, y también muy elaboradas, que se ejecutarán en los dispositivos móviles con sistema operativo Android. App Inventor es un lenguaje de programación basado en bloques (como piezas de un juego de construcción), y orientado a eventos. Sirve para indicarle al "cerebro" del dispositivo móvil qué queremos que haga, y cómo. Es por supuesto muy conveniente disponer de un dispositivo Android donde probar los programas según los vamos escribiendo. [6].

#### <span id="page-22-1"></span><span id="page-22-0"></span>**III: DESARROLLO**

## *3.1 Procedimiento y descripción de las actividades realizada 3.1.1 Diseño actual disponible*

<span id="page-22-2"></span>Se comenzó a realizar el prototipo hace 6 meses, en virtud de la necesidad familiar de un docente del instituto por lo que se comenzó la idea de fabricación del prototipo. El prototipo actual disponible, es funcional ya que se ha probado durante algunos meses con una persona con discapacidad ayuda a facilitar las actividades del día, dando una mejor calidad de vida. Permite a la persona que está al cuidado facilitar su trabajo ya que no es necesario cargar de forma completa al paciente, sino solamente manejar la grúa sin esfuerzo físico extraordinario.

El dispositivo de vehículo-grúa para personas con discapacidad motriz, se hizo tomado en cuenta los espacios disponibles para ingresar debajo de una cama, un sillón de descanso, con la facilidad de introducirse en cualquier puerta de tipo estándar , así como los espacios disponibles en una taza de baño o retrete, para sentar en este al paciente y hacer sus necesidades de desechos naturales por los procesos de digestión de los alimentos, así como la facilidad de quitarle y ponerle el pañal de una forma cómoda y segura [7].

#### *3.1.2 Material utilizado*

<span id="page-22-3"></span>La grúa está elaborada de perfil tubular rectangular, el cual es de acero tipo perfil estructural ASTM A 500.

Descripción: "*Estos aceros, pueden ser utilizados en diferentes áreas, principalmente en el campo de la construcción de estructuras en edificios, maquinaria, puentes, etc. Presenta alta soldabilidad y ductilidad, pueden utilizarse electrodos convencionales*" [8].

### *3.1.3 Desarrollo de trabajo*

<span id="page-23-0"></span>Debido al anterior, el prototipo que elevaba a las personas de forma manual con un malacate nosotros cambiamos esto por un motor de winche el cual realiza la misma función solo que este es accionado a trabajar por botones de una aplicación generada por celular dando mayor seguridad y comodidad tanto al usuario como al paciente este va guiado por poleas y cables estratégicamente puestos para su distribución de peso y así generar un mayor facilidad para maniobrar se llegó a conservar las ruedas de dirección que tienen una movilidad suave, de esta forma semi automatizo el vehículogrúa.

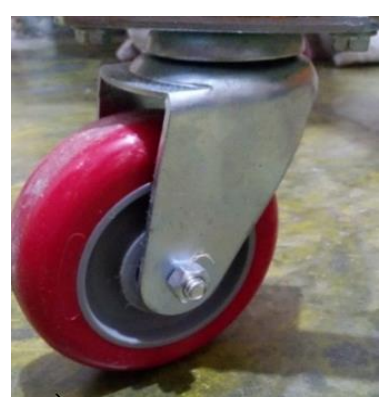

**Figura 6.** Rueda utilizada en el vehículo-grúa.

## <span id="page-23-2"></span>*3.1.4 Proceso de soldadura*

<span id="page-23-1"></span>Para soldar la estructura o soporte del vehículo grúa se utilizó una máquina de soldar de arco eléctrico tipo invierte o inversora, con micro alambre.

<span id="page-23-3"></span>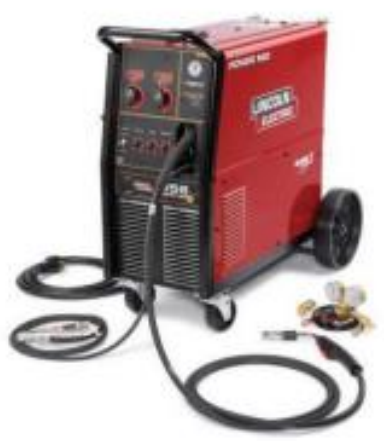

**Figura 7.** Máquina de soldadura de micro alambre.

#### *3.1.5 Arnés*

<span id="page-24-0"></span>El arnés es el complemento del vehículo-grúa es fundamental para hacer el movimiento o traslado, es un dispositivo de sujeción de seguridad para los pacientes con discapacidad motriz.

Esta herramienta permite realizar las actividades de cuidados de los pacientes con facilidad y seguridad.

En la ilustración e imagen siguiente se muestra el diseño de un arnés, realizado por el maestro Enrique Martínez Delgado al observar las necesidades que su familiar tenia, facilitando realizar con rapidez y practicidad las actividades requeridas; necesidades fisiológicas, aseo personal, traslado etc., pensado en adaptarse por ser un modelo unitalla, proyectado en tres bandas fácil de colocar e ideal para cualquier paciente.

<span id="page-24-1"></span>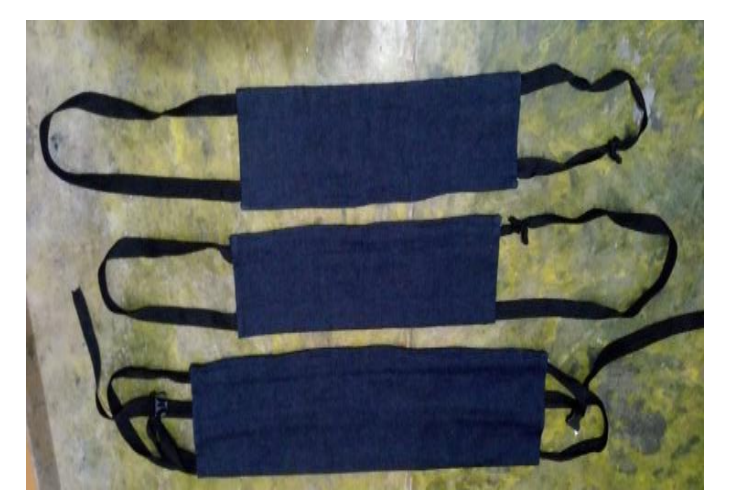

**Figura 8.** Arnés básico utilizado en vehículo-grúa. **Fuente:** Enrique Martínez Delgado

### *3.2 Diseños CAD 3D*

<span id="page-25-0"></span>Todos los diseños mecánicos se elaboraron empleando el software CAD SolidWorks versión 2022. Diseños presentados en vistas Isométricas con dimensiones generales de largo x ancho x alto (unidades de cotas cm).

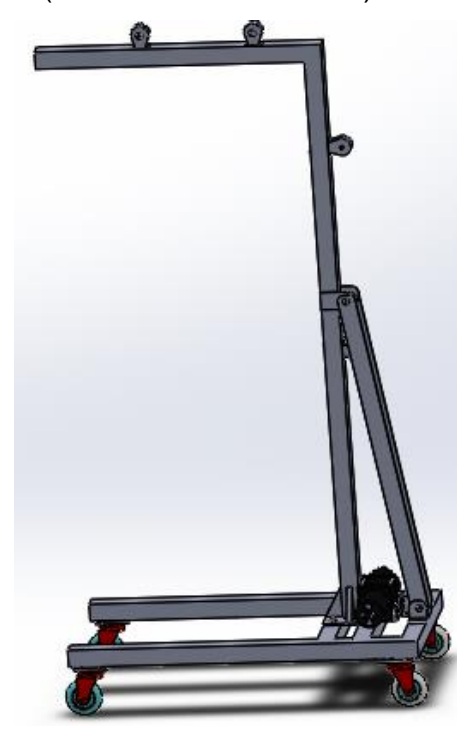

**Figura 9.** Diseño final de la estructura del Vehículo-Grúa.

<span id="page-25-2"></span><span id="page-25-1"></span>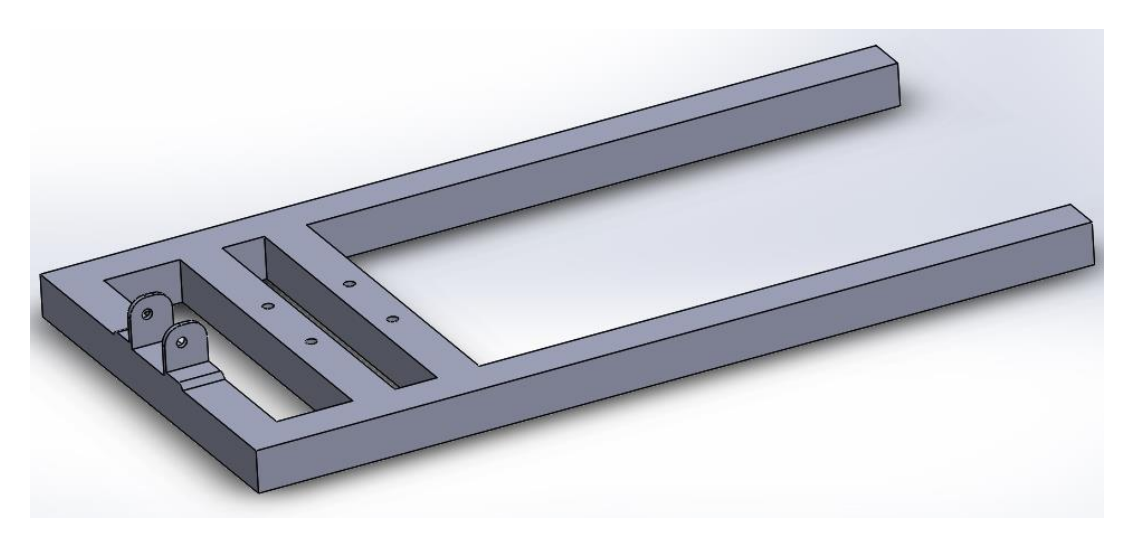

**Figura 10.** Base del Vehículo-Grúa.

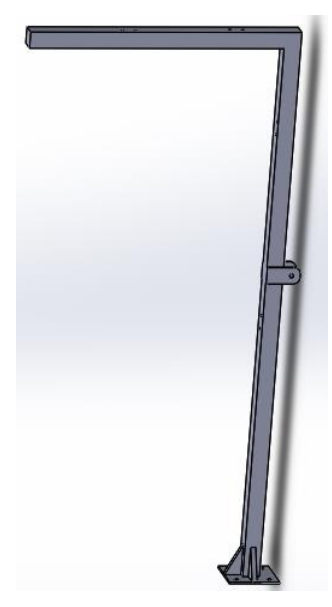

**Figura 11.** Brazo de la estructura del Vehículo-Grúa.

<span id="page-26-0"></span>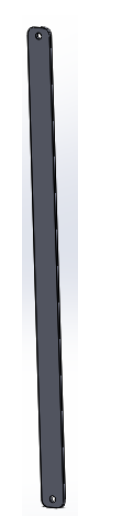

<span id="page-26-1"></span>**Figura 12.** Refuerzo del Vehículo-Grúa.

<span id="page-26-2"></span>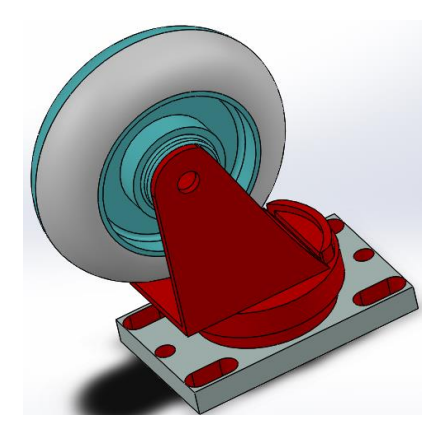

**Figura 13.** Estructura completa de la llanta.

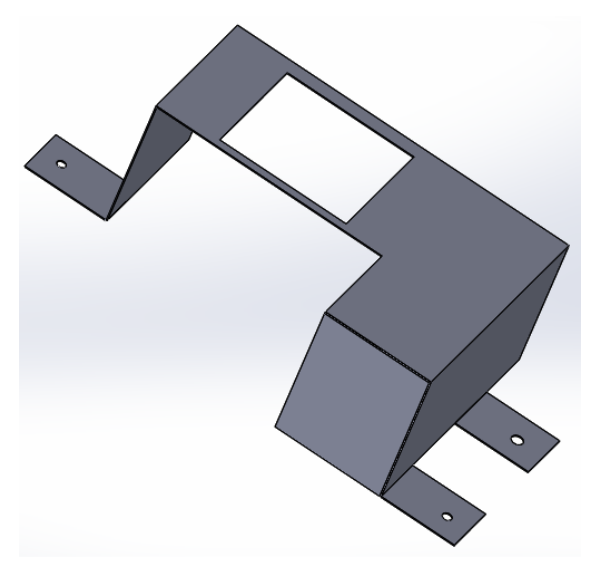

**Figura 14.** Tapa de batería y del motor DC.

## <span id="page-27-1"></span>*3.3 Diseño de poleas a construir y mejorar*

<span id="page-27-0"></span>La decisión de poner poleas nos ayudó a definir y darle mayor seguridad lo que es este proyecto por el motivo de que se contaba con dos poleas que no tenían ningún sistema de seguridad, pero con los cambios sugeridos y la fabricación de nuevas poleas cambiamos esto a continuación se muestra lo descrito.

<span id="page-27-2"></span>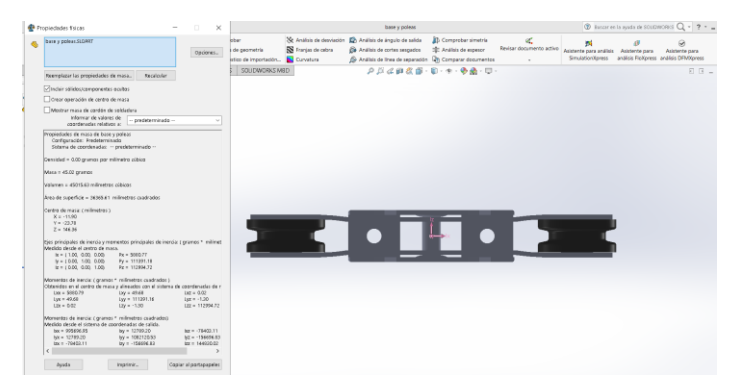

**Figura 15.** Diseño de polea doble.

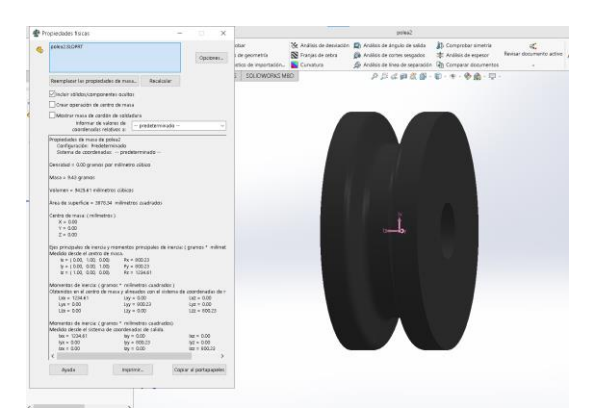

**Figura 16.** Diseño de rodamientos de polea doble.

<span id="page-28-1"></span>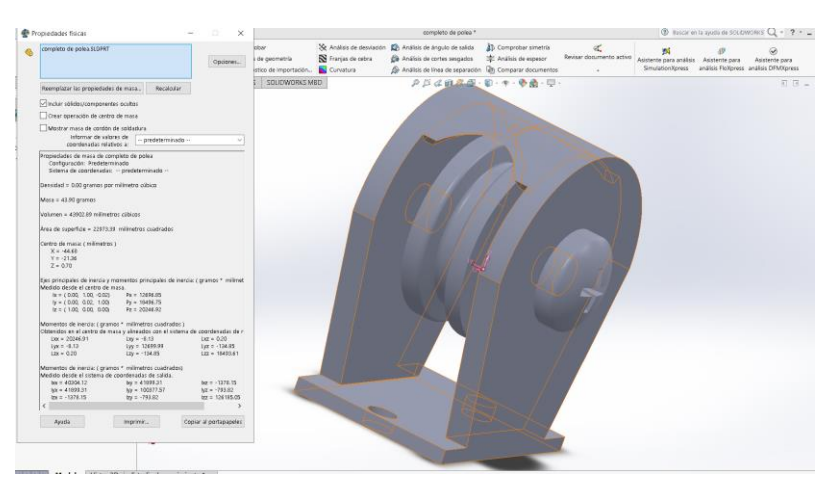

**Figura 17.** Diseño de polea simple.

## <span id="page-28-2"></span>*3.4 Diagrama del proceso*

<span id="page-28-0"></span>El diagrama de procesos ofrece una visualización de las actividades que implica el desarrollo y ejecución de un proceso en donde intervienen dos o más áreas de producción de una empresa, con ello se puede interrelacionar las actividades que realizan diferentes áreas y perfeccionarlas [9].

Para la optimización y eficacia del proceso de producción se implementó el diagrama el cual es guía del seguimiento a desarrollar contemplando el desarrollo del proceso.

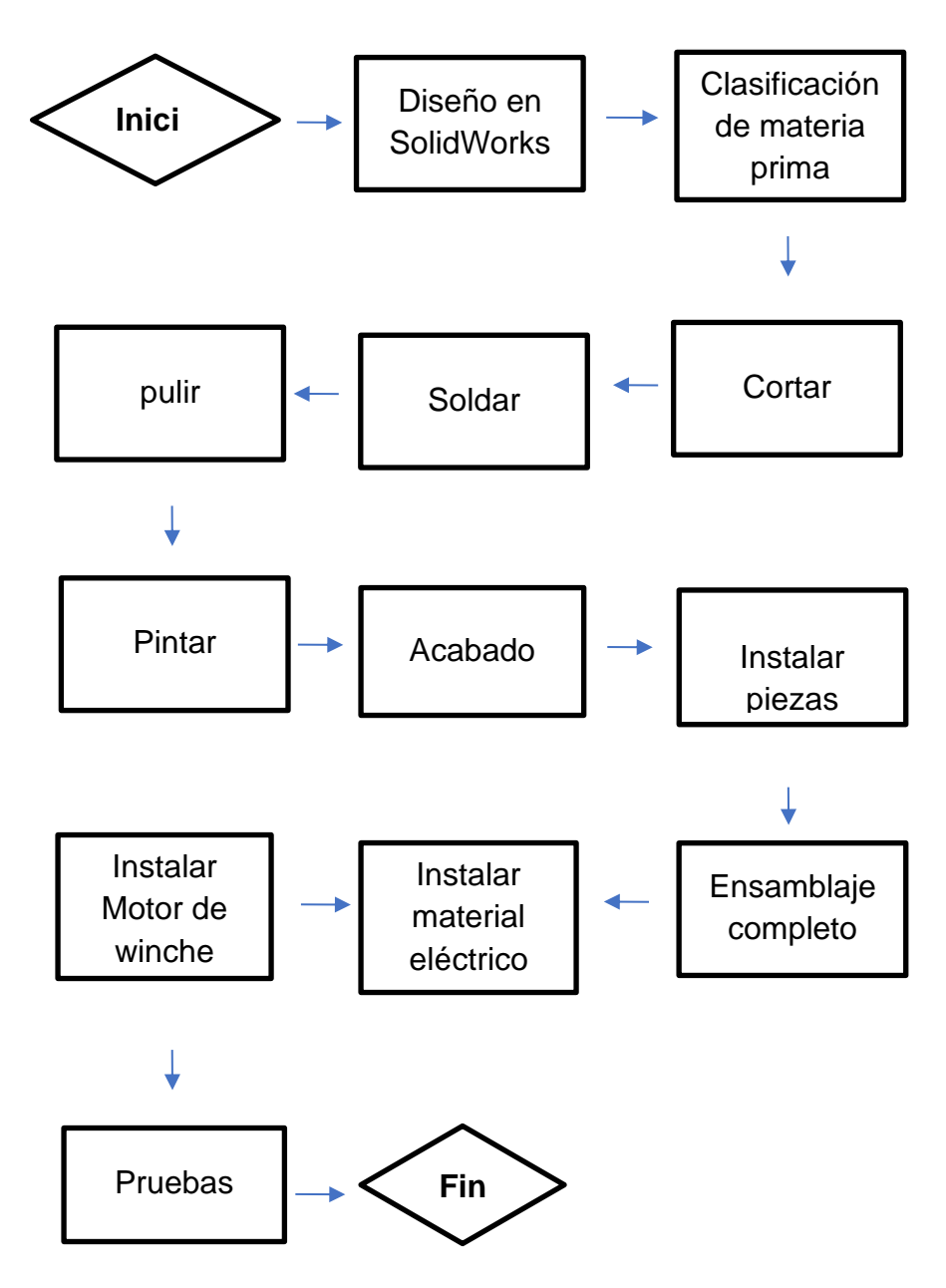

<span id="page-29-0"></span>**Figura 18.** Diagrama de proceso.

### *3.5 Diagrama del dispositivo*

<span id="page-30-0"></span>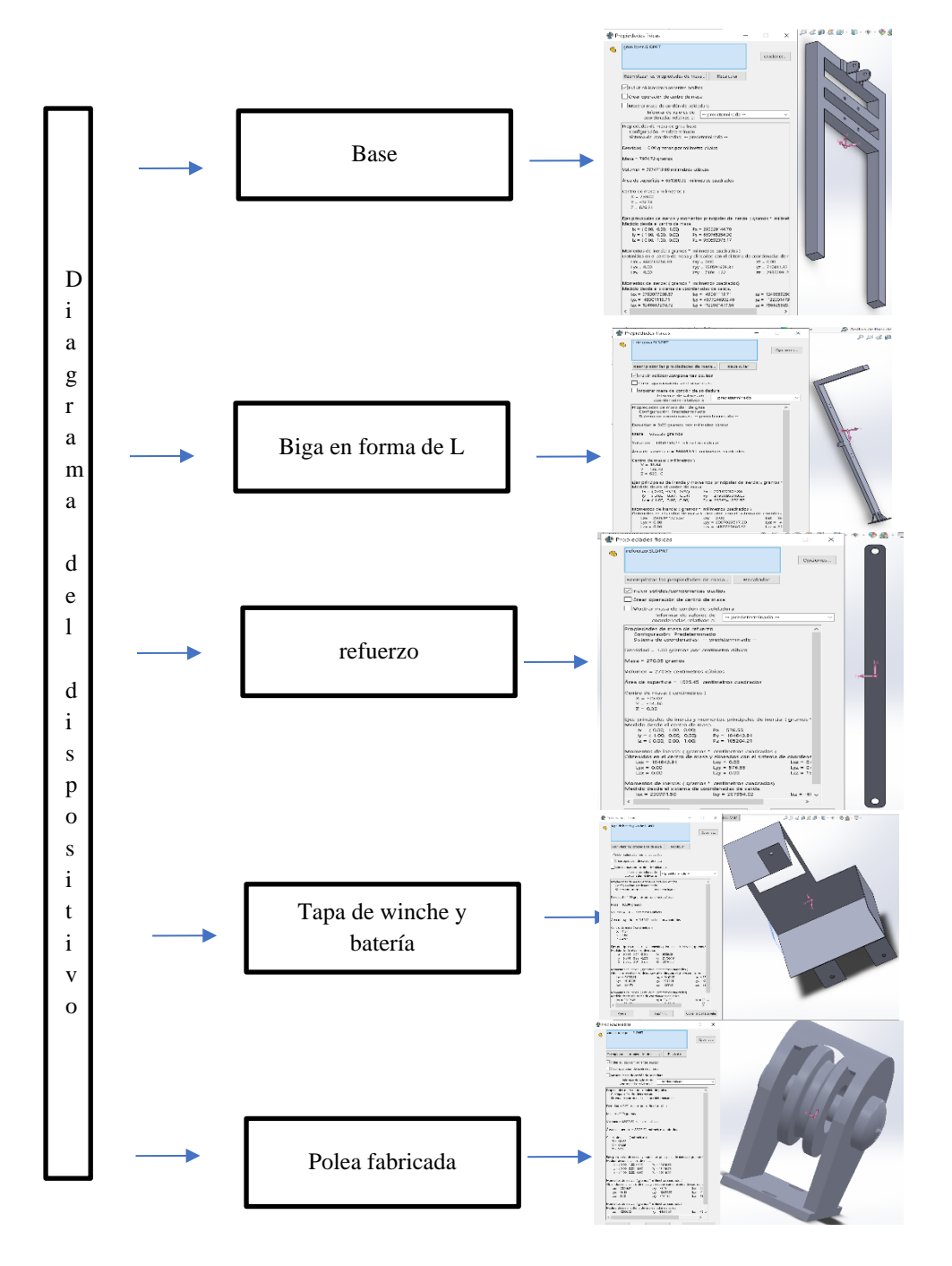

<span id="page-30-1"></span>**Figura 19.** Diagrama para armado.

#### *3.6 Actuador*

<span id="page-31-0"></span>Motor de 12v del Winch. Este motor Winch facilito el trabajo de traslado de las personas con discapacidades motrices, con mayor eficiencia, con mayor potencia de levantamiento, junto con su sistema de control, para subir y bajar el cable del cancho, sin hacer mucho esfuerzo humano, también se puede aplicar en sujeción de objectos pesados y su traslado.

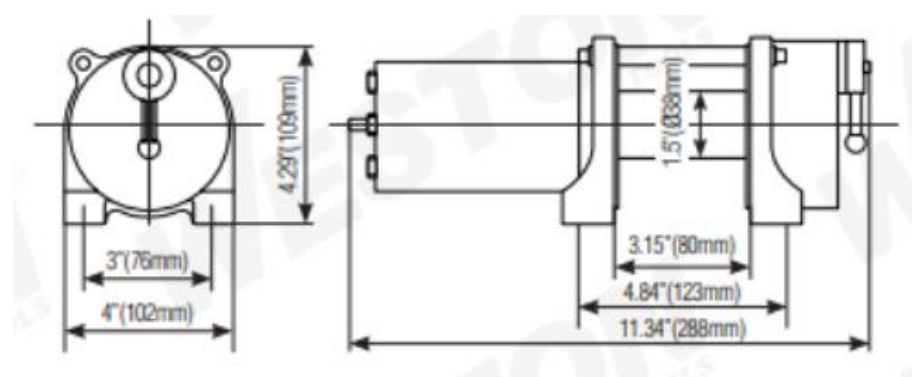

**Figura 20.** Medidas del winch.

<span id="page-31-1"></span>Características: Winch eléctrico.

- Sistema de frenado automático
- Con cable de acero y gancho
- Embrague de giro libre
- De 12V
- Engranaje de acero
- Hecho en China

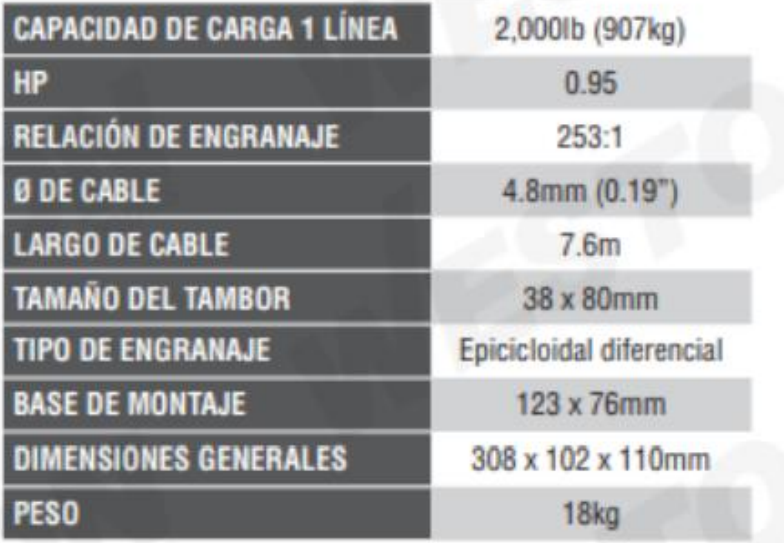

**Tabla 1.** Características y medidas del motor.

<span id="page-32-0"></span>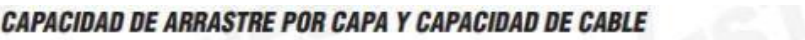

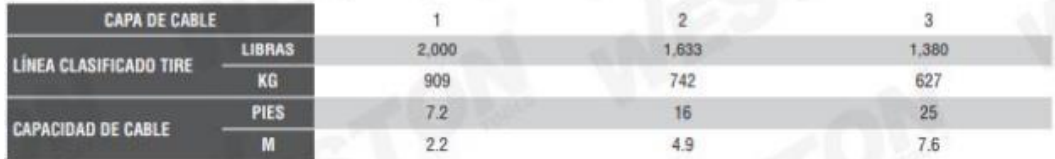

**Tabla 2.** Capacidad de capa y de cable.

<span id="page-32-1"></span>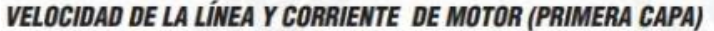

<span id="page-32-2"></span>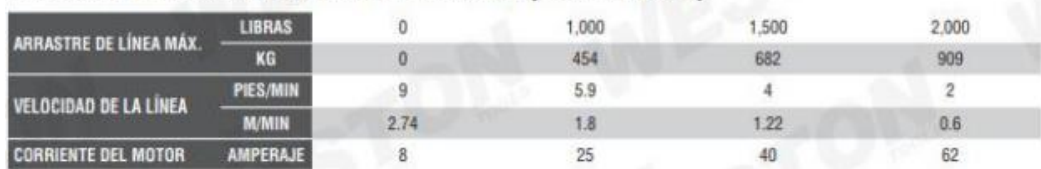

**Tabla 3.** Velocidad y corriente del motor.

#### <span id="page-33-0"></span>*3.7 Sensores*

Limit Switch.

Este interruptor de límite se utilizado para montarse en la estructura de la grúa, el interruptor es accionado por la presencia o movimiento de un protector mecánico de la grúa y activa una salida cuando el protector alcanza un punto de comunicación definido por el usuario, se puede utilizar en circuitos de seguridad, circuito de control y circuito auxiliar para la protección del límite de terminal: se sitúa al final del recorrido de alguna parte mecánica móvil, al ser accionamiento da un paro de seguridad, ampliamente utilizado en ambientes industriales.

<span id="page-33-1"></span>En este proyecto se utilizó para dar la función de un sensor, para que pare la cadena del motor y no sufra una lesión la persona al momento de estarla bajando o subiendo por el sistema de izaje del motor DC.

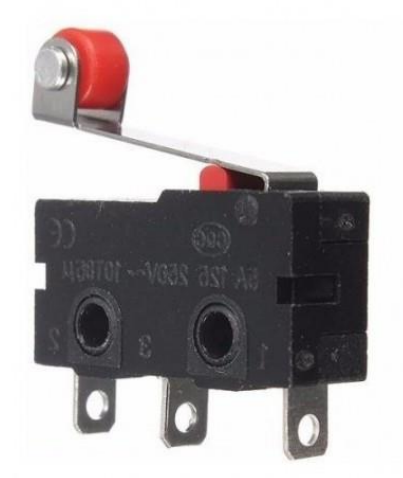

**Figura 21.** Limit switch.

## <span id="page-34-0"></span>*3.8 Desarrollo del programa y simulación e implementación de la aplicación para la semi automatización de Vehículo-grúa*

Se dio comienzo a la programación para ello, me puse a investigar sobre el driver BTS7960, ya que es un puente H para el cambio invertido del motor, para ello programe en el software Arduino C++, dicho programa posteriormente lo simule en el software ISIS Proteus y posteriormente lo pase a la Aplicación Inventor [10].

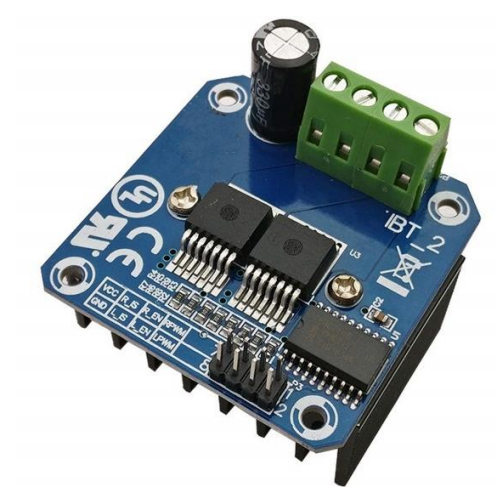

**Figura 22.** Driver BTS7960 [10].

<span id="page-34-2"></span>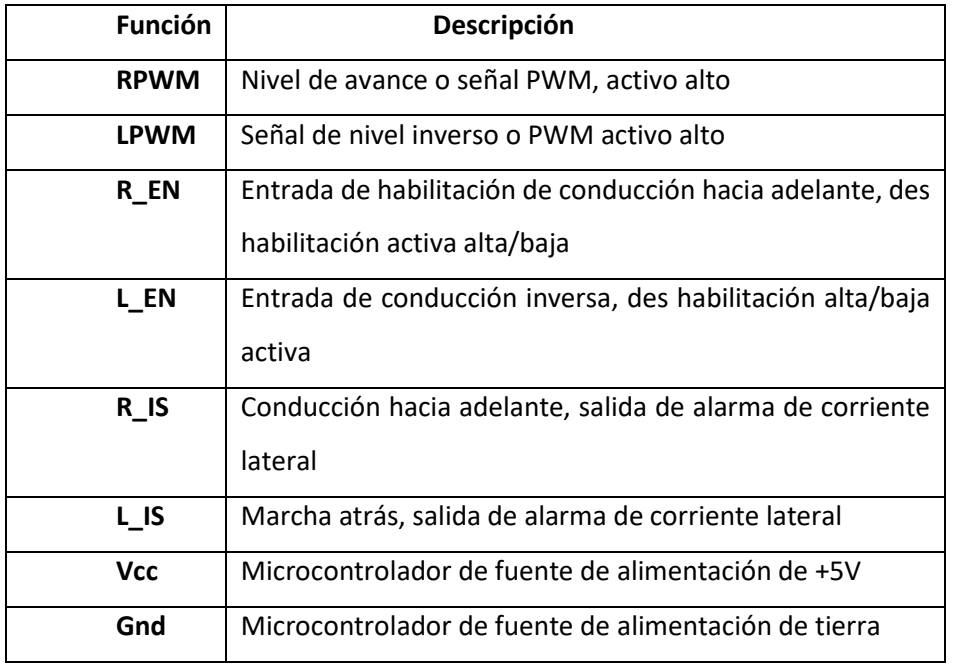

<span id="page-34-1"></span>**Tabla 4.** Función de pin de entrada de control.

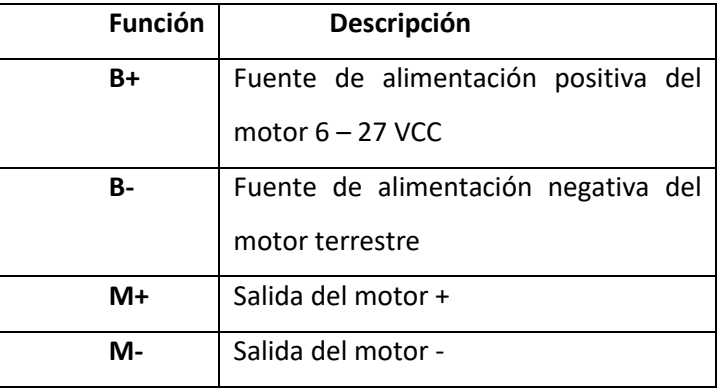

<span id="page-35-0"></span>**Tabla 5.** Fuente de alimentación del motor y asignación de pines de salida.

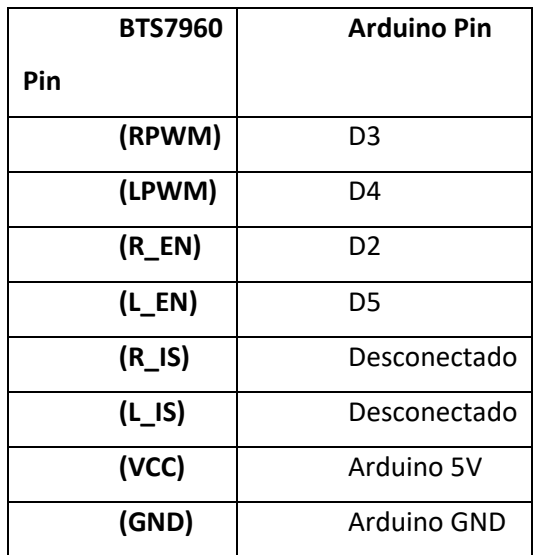

<span id="page-35-1"></span>**Tabla 6.** Tabla de conexión Arduino a BST7960.
## *3.9 Código de programación en Arduino*

```
69 BTS7960 Arduino 1.8.16
Archivo Editar Programa Herramientas Ayuda
  BTS7960
  /#include <SoftwareSerial.h>
int R PWM = 3;
int L_PWM = 4;
int R EN = 2;int L EN = 5;
int sube=13;
int baja=12;
int lim_subida=8;
int lim bajada=7;
int estado=0;
void setup()
\{Serial.begin(9600);
  pinMode(R_PWM, OUTPUT);
  pinMode(L PWM, OUTPUT);
  pinMode (R EN, OUTPUT);
  pinMode(L EN, OUTPUT);
  pinMode(sube, INPUT);
  pinMode(baja, INPUT);
  pinMode(lim_subida, INPUT);
  pinMode(lim_bajada, INPUT);
  digitalWrite(R EN, 1);
  digitalWrite(L_EN, 1);
  digitalWrite(R_PWM, 0);
  digitalWrite(L_PWM, 0);
\mathbf{I}
```
**Figura 23.** Declaración de variables de entrada y salida digital del Arduino [11, 12].

#### BTS7960

```
void loop ()
\mathcal{L}if( Serial.available()>0)
\left\{ \right.estado=Serial.read();
 if (estado=='p')Ł
  digitalWrite(R_PWM, 0);
  digitalWrite(L PWM, 0);
  delay(60);\mathbf{L}if (estado=='s' and digitalRead(lim subida) == 0 and digitalRead(baja) == 0)
  \{digitalWrite(R PWM, 1);
  digitalWrite(L_PWM, 0);
  delay(60);\mathcal{F}if (estado=='b' and digitalRead(lim bajada) == 0 and digitalRead(sube) == 0)
  Ł
  digitalWrite(R_PWM, 0);
  digitalWrite(L_PWM, 1);
  delay(60);\mathbf{I}J
```
**Figura 24.** Programación correspondiente a la parte de la aplicación por vía Bluetooth [11, 12].

```
if (digitalRead (sube) == 1 and digitalRead (lim_subida) == 0 and digitalRead (baja) == 0 and estado!='p')
 \{digitalWrite(R_PWM, 1);
  digitalWrite(L_PWM, 0);
  delay(60);\mathbf{I}if (digitalRead(baja) == 1 and digitalRead(lim_bajada) == 0 and digitalRead(sube) == 0 and estad != 'p')\{digitalWrite(R_PWM, 0);
 digitalWrite(L_PWM, 1);
  delay(60);
 \bf{l}digitalWrite(R_PWM, 0);digitalWrite(L_PWM, 0);ł
```
**Figura 25.** Programación física de los botones subida y bajada [11, 12].

Después de subirlo en ISIS Proteus y se confirma su funcionamiento en la simulación [13].

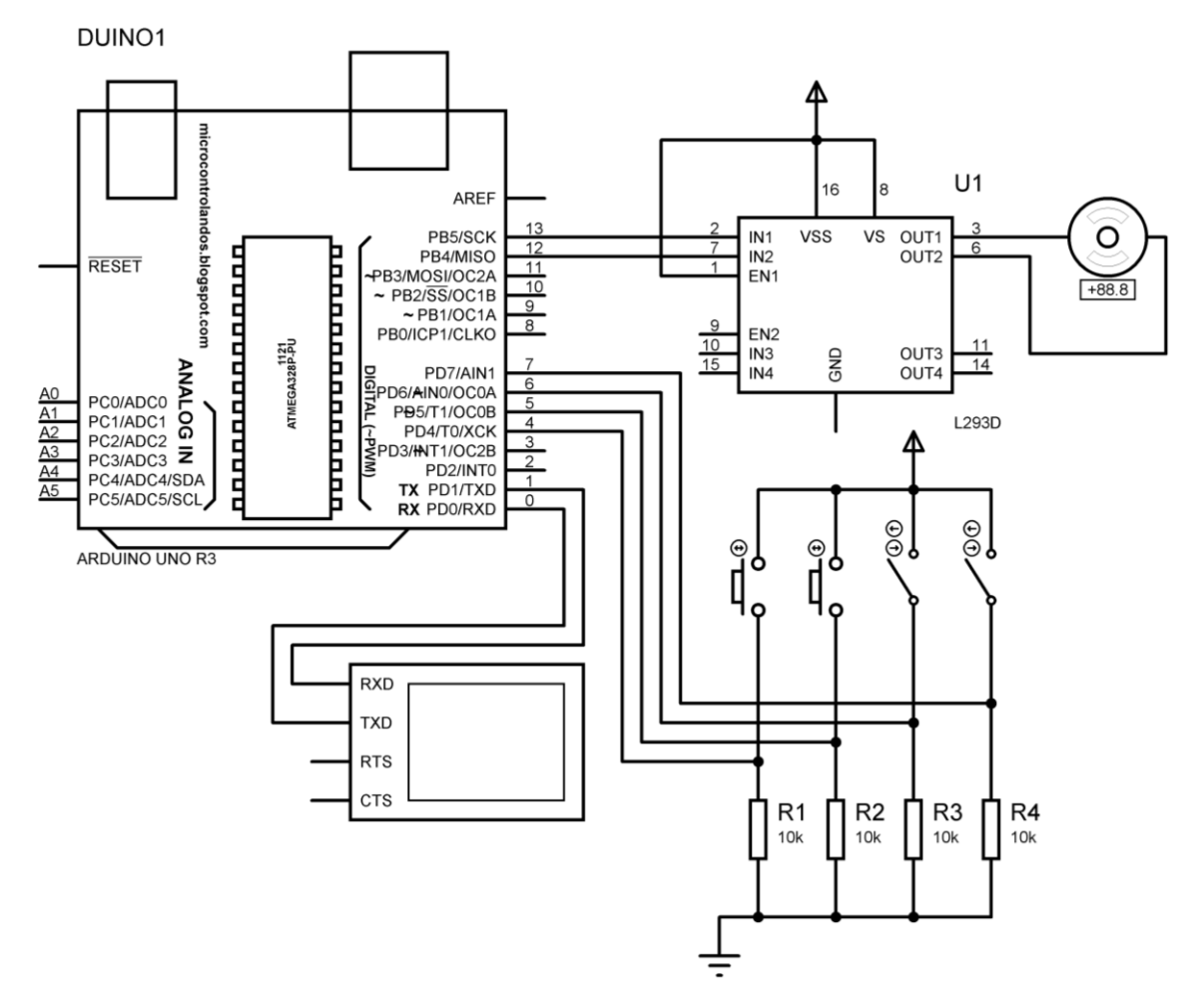

**Figura 26.** Diagrama eléctrico en ISIS Proteus.

Una vez verificado el funcionamiento se llevó a cabo la aplicación por vía Bluetooth del circuito eléctrico [14].

El procedimiento se hizo con la interfaz de la aplicación App Inventor.

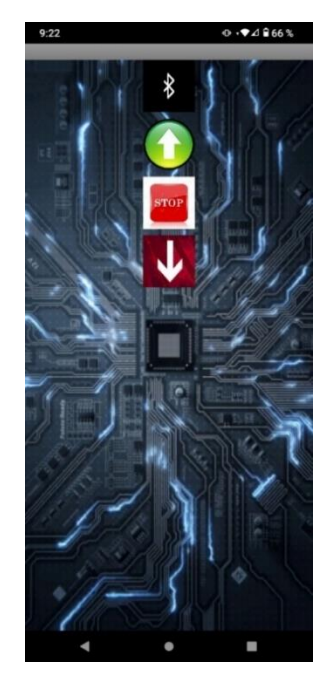

**Figura 27.** Aplicación para la grúa semi automatizada.

# *3.10 Construcción nuevo vehículo-grúa semi automatizado*

Para la construcción del vehículo-grúa semi automatizado este fue diseñado y construido en el taller del instituto tecnológico de Pabellón de Arteaga donde con ayuda de las maquinarias, así como de programas se logró un diseño satisfactorio.

Como principal objetivo se decidió comenzar con la selección de los materiales necesarios para la fabricación de la grúa.

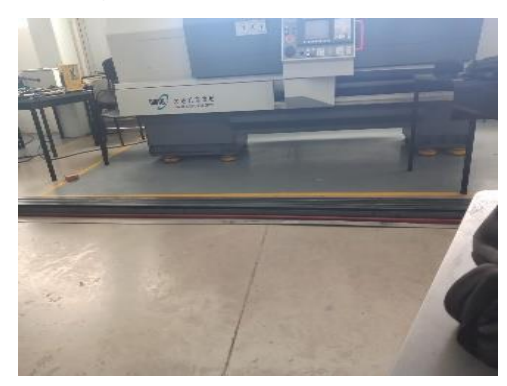

**Figura 28.** Clasificación materia prima.

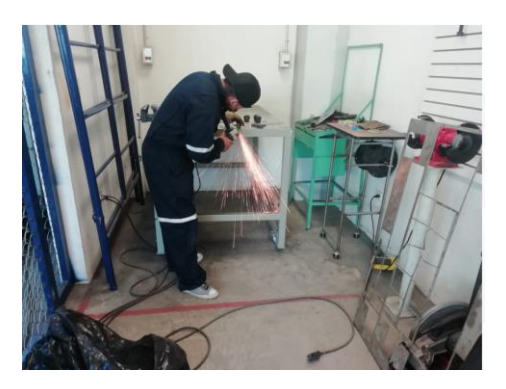

**Figura 29.** Corte de materia prima.

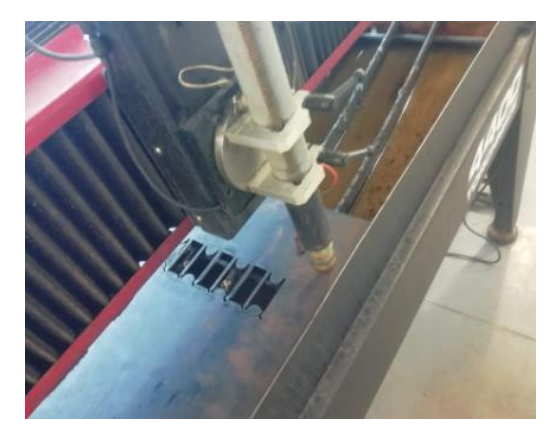

**Figura 30.** Cortes por cortadora de plasma.

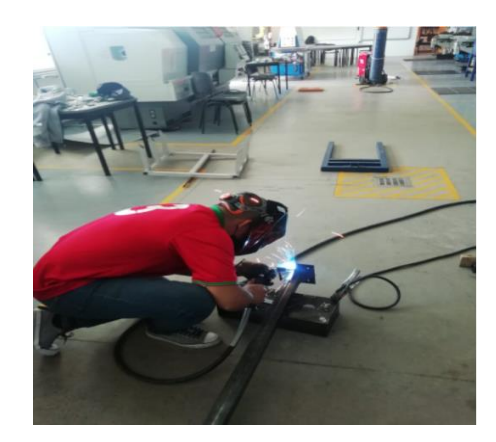

**Figura 31.** Soldando las piezas.

Una vez terminado de soldar los dos elementos procedemos a realizar un pulido general de toda la estructura y así seguir con el pintado de la misma dando un día para que la pintura se seque y compacte para proceder con la instalación de sistema de winche, poleas y su posterior semi automatización de la grúa.

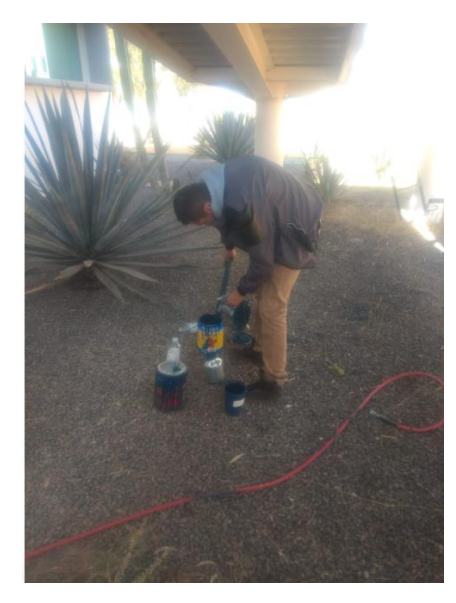

**Figura 32.** Pintando la estructura.

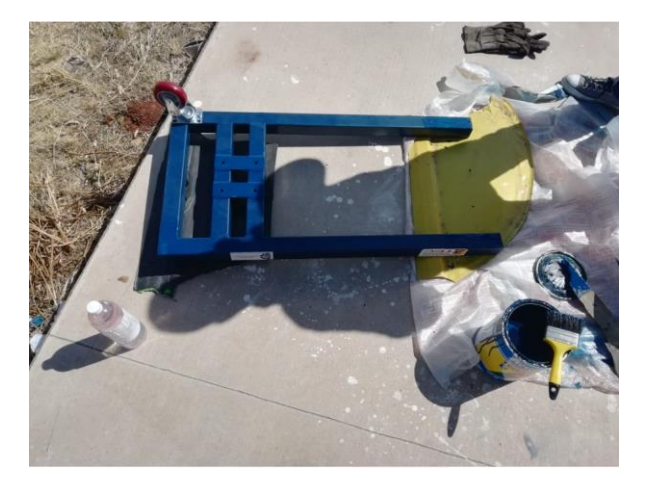

**Figura 33.** Ensamble de llantas.

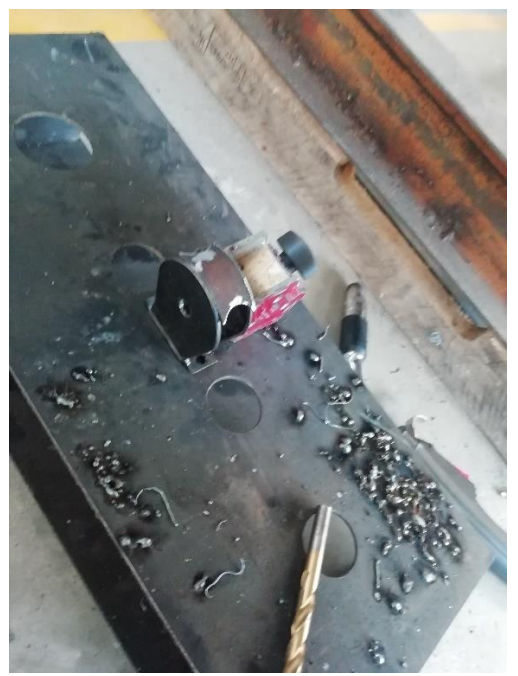

**Figuran 34.** Soldando la base de las poleas.

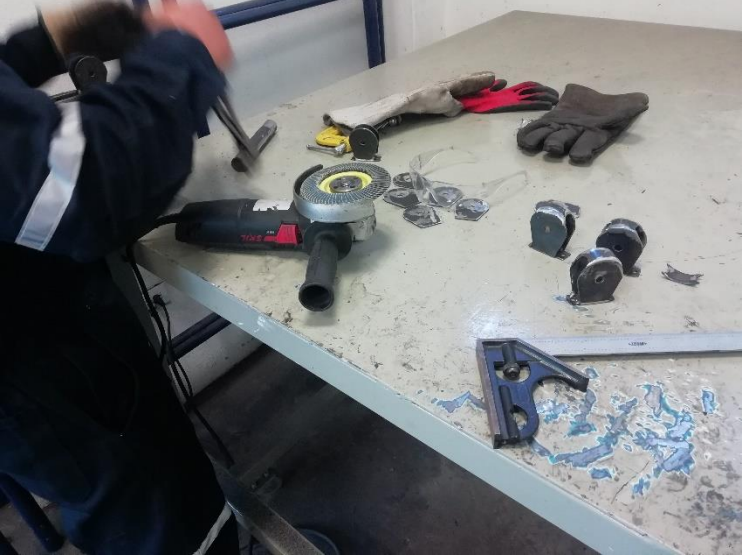

**Figura 35.** Pulido de bases de poleas.

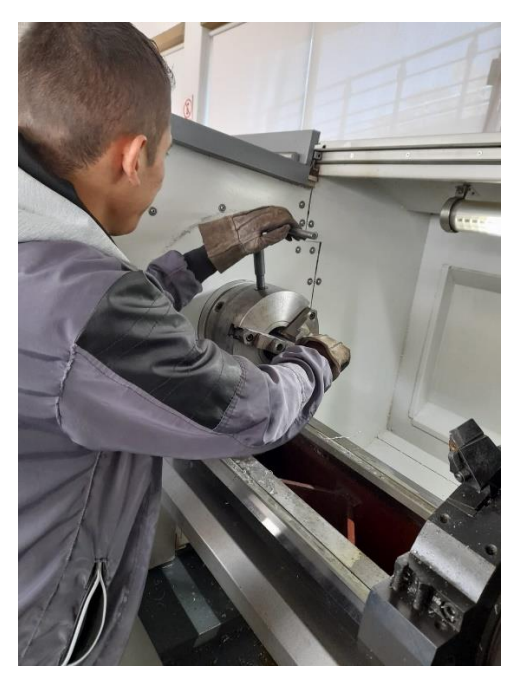

**Figura 36.** Fabricación de las poleas en las maquinas CNC.

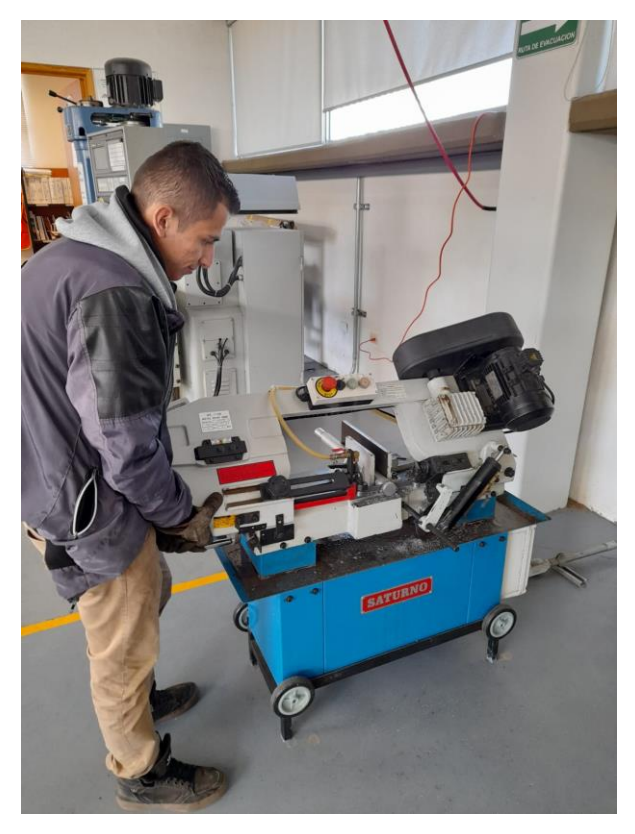

**Figura 37.** Cortadora de tubería de las poleas.

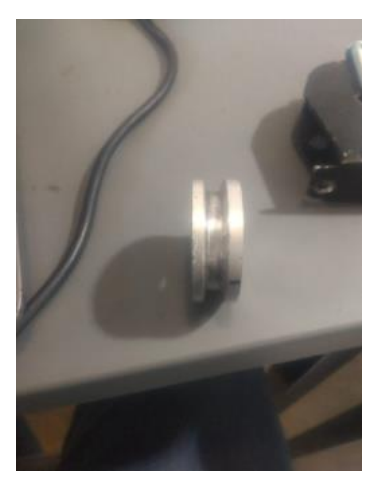

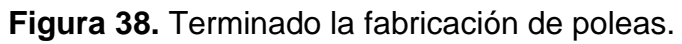

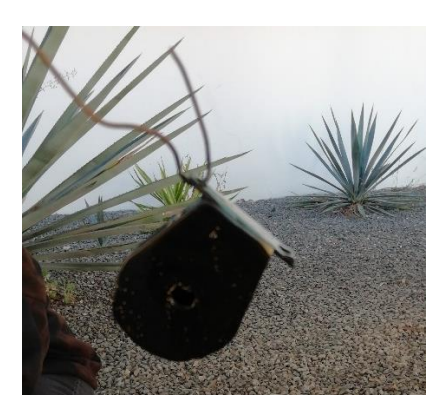

**Figura 39.** Pintando las bases de las poleas.

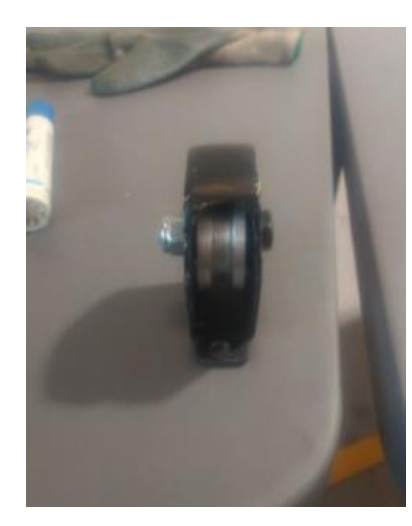

**Figura 40.** Montado de polea.

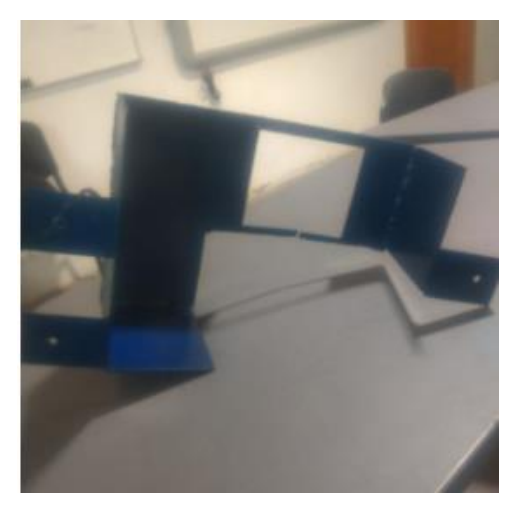

**Figura 41.** Estructura de tapa de batería y del motor DC.

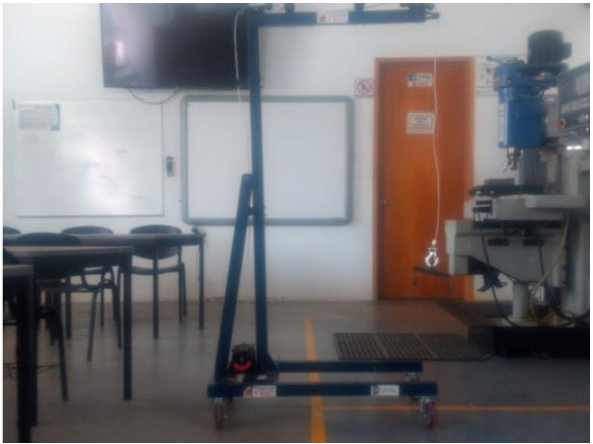

**Figura 42.** Ensamble de poleas y winche.

Una vez terminado el ensamble de poleas y winche, procedemos a conectar todo el circuito eléctrico, verificando a pruebas y error su funcionamiento:

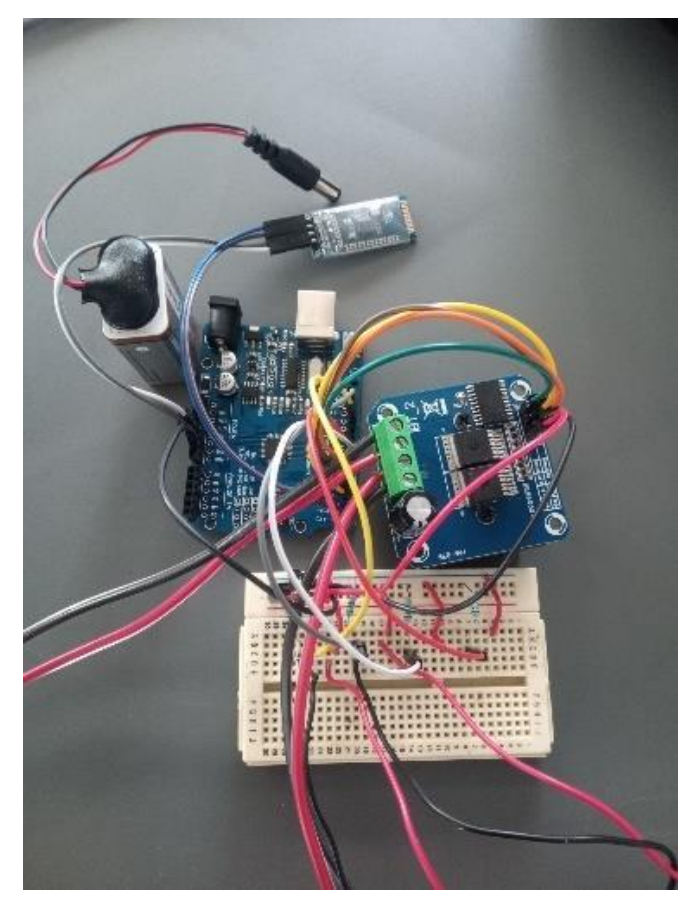

**Figura 43.** Conexión del circuito eléctrico.

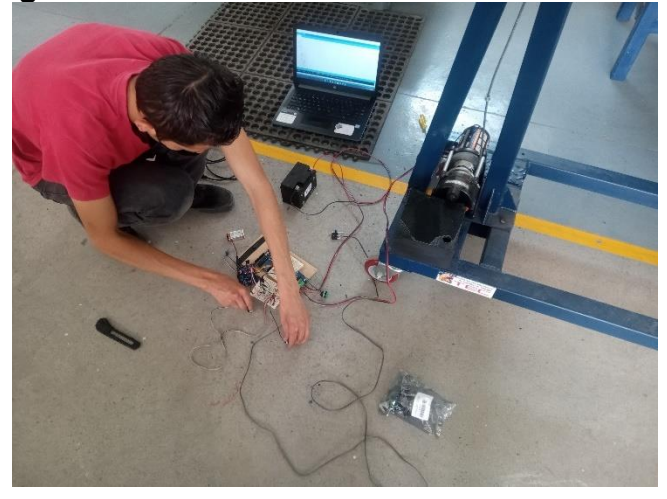

**Imagen 44.** conexión del circuito en la grúa.

Una vez verificado a prueba y error el circuito eléctrico funcionando en la grúa, procedemos a llevarlo a cabo en ISIS Proteus la placa PCB del circuito [15].

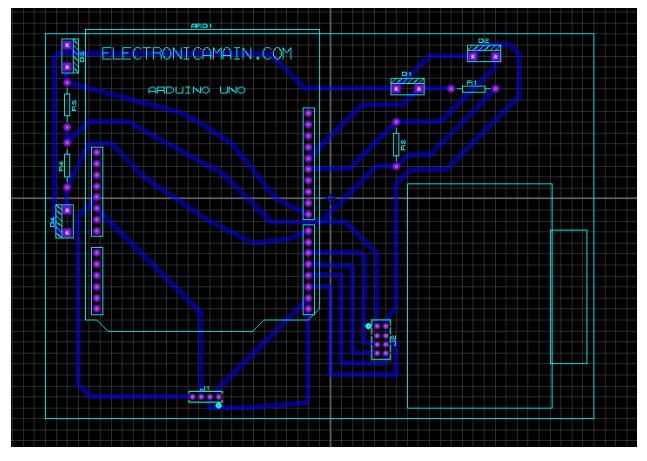

**Figura 45.** Diagrama del circuito en PCB.

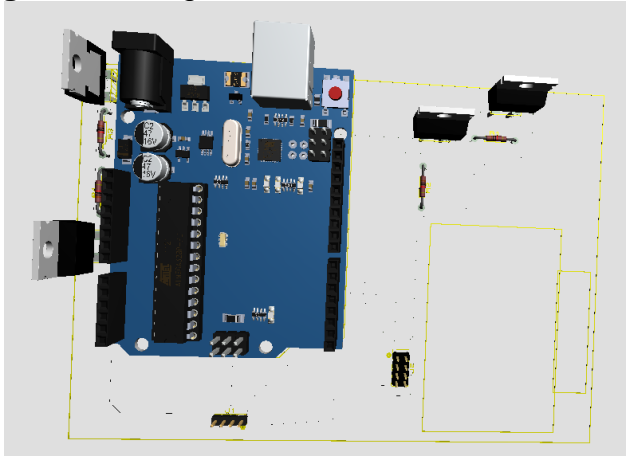

**Figura 46.** Vista de PCB en 3D.

Una vez obtenido el PCB procedemos a utilizar el software de la máquina para crear el PCB.

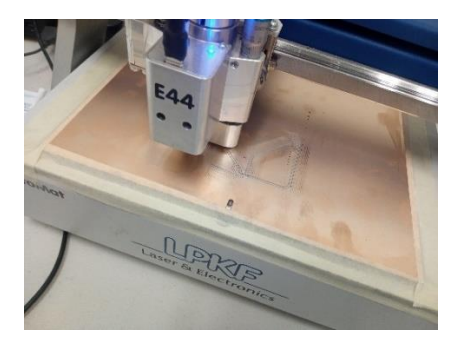

**Figura 47.** Desarrollo de fabricado de la PCB.

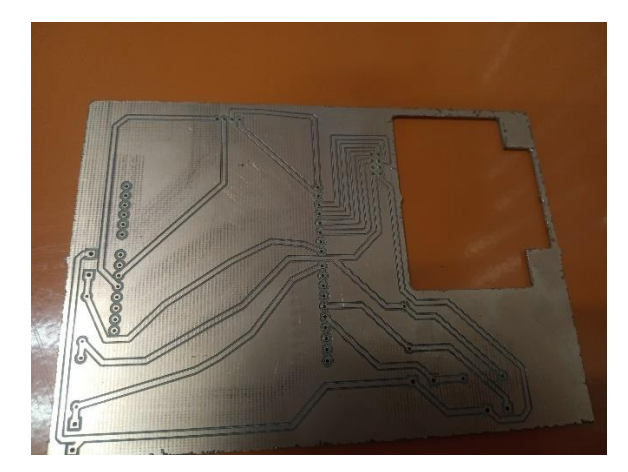

**Figura 48.** Terminado de la placa PCB.

Posteriormente pasamos a soldar los componentes ya obtenido la placa PCB.

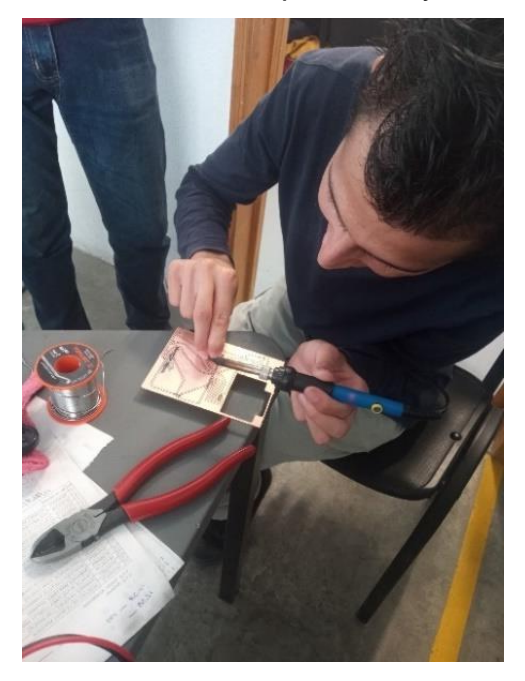

**Figura 49.** Soldando los componentes eléctricos.

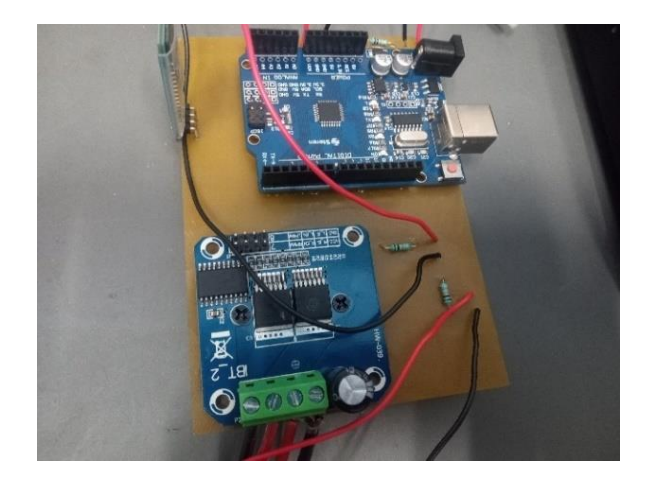

**Figura 50.** Placa PCB con el circuito eléctrico.

# *3.11 Arnés básico final*

El arnés básico se fabricó de gabardina color azul, con cinta rígida en sus extremidades que permite reforzar las bandas, además contar con ganchos de sujeción en cada una de ellas. Fácil de colocar al paciente para su transportación a lugares necesarios al fabricarlo de este modo damos por conseguido un diseño resistente y funcional en toda medida.

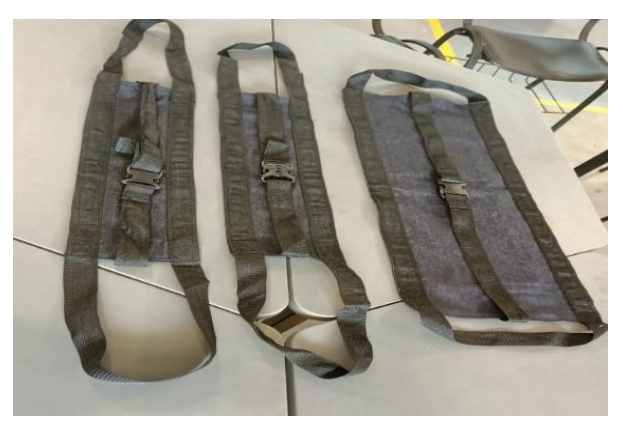

**Figura 51.** Arnés básico terminado. **Fuente:** Enrique Martínez Delgado.

## *3.12 Arnés estándar nuevo diseño*

Este nuevo modelo de arnés es más seguro dado que es de una sola pieza para su comodidad y seguridad para el paciente realizando la tarea de movilidad más sencilla para los cuidadores este diseño es más practico a su vez fue construido por gabardina azul y cintas de seguridad para mayor reforzamiento.

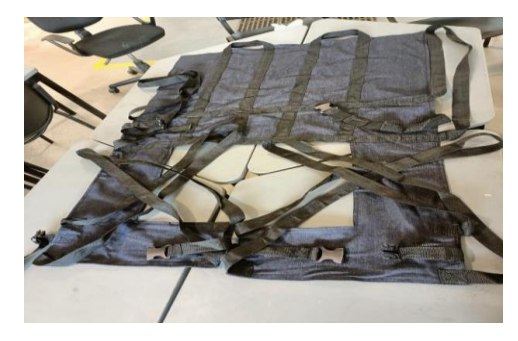

**Figura 52.** Arnés estándar terminado. **Fuente:** Enrique Martínez Delgado.

# *3.13 CRONOGRAMA DE ACTIVIDADES.*

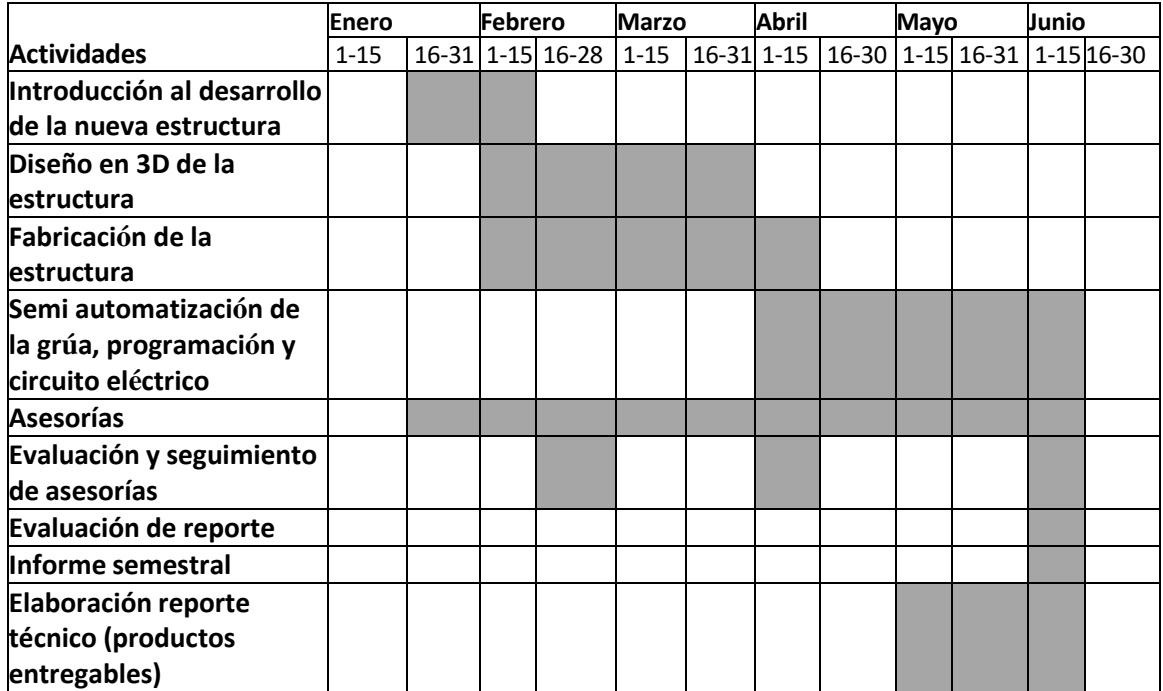

**Figura 53.** Cronograma de actividades general.

#### **IV: RESULTADOS**

# *4.1 Diseños 3D*

Se presentan los diseños generados de diversas piezas del sistema de izaje del vehículogrúa.

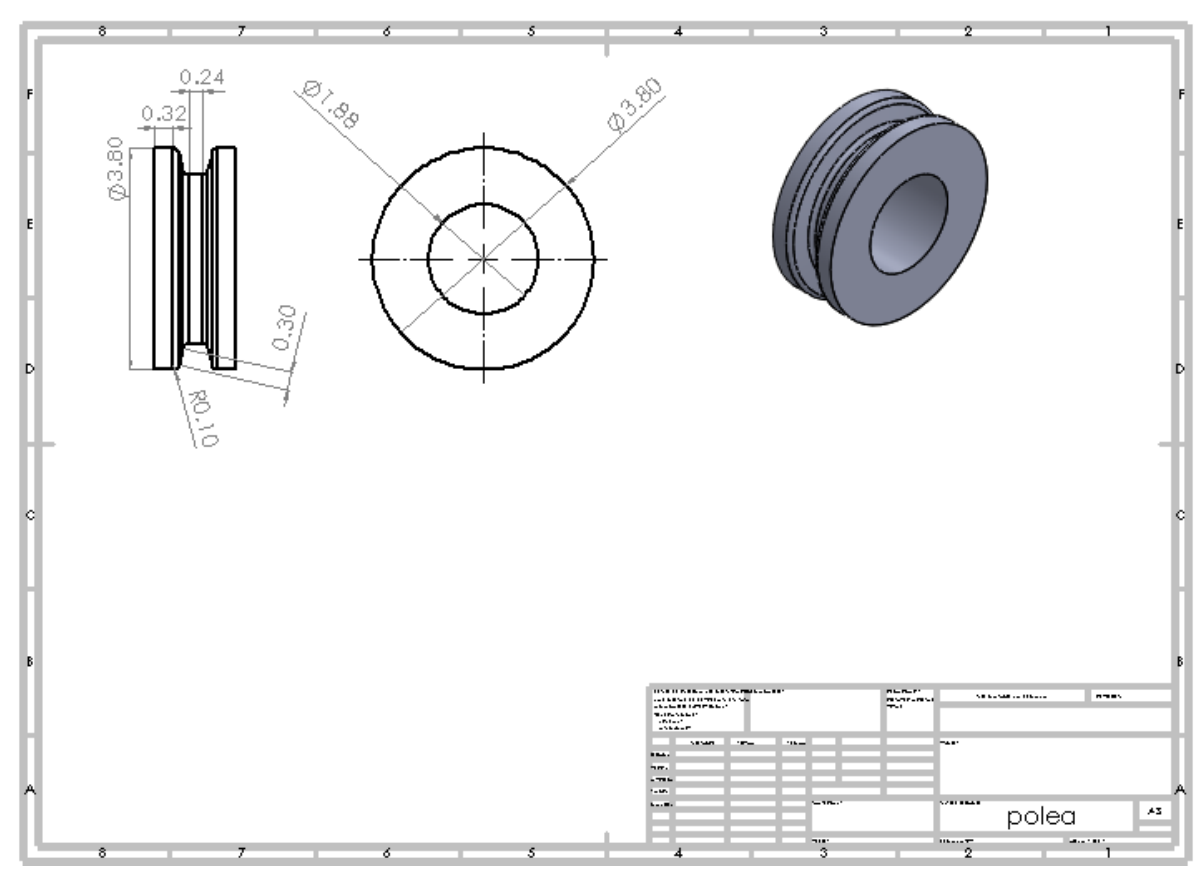

**Figura** 54. Polea.

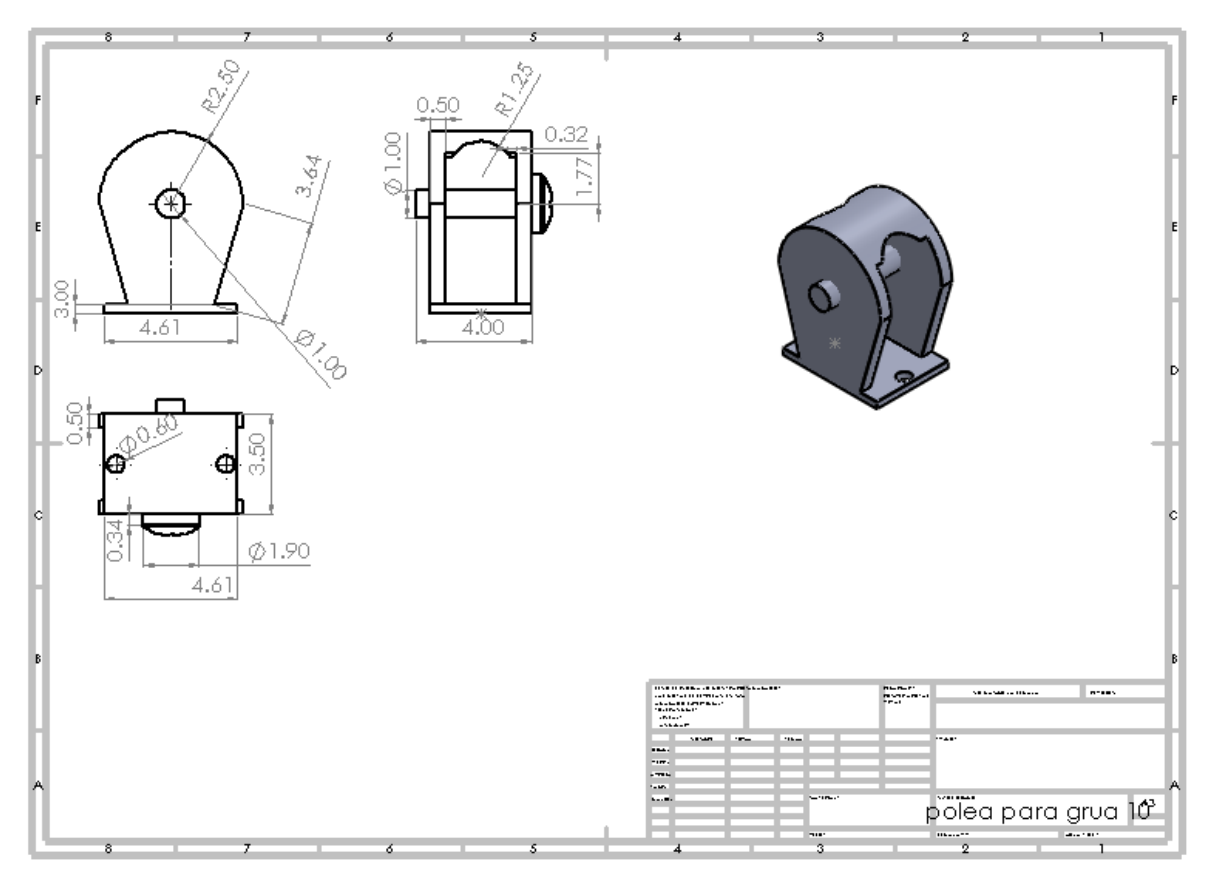

**Figura 55.** Base de seguridad de la polea.

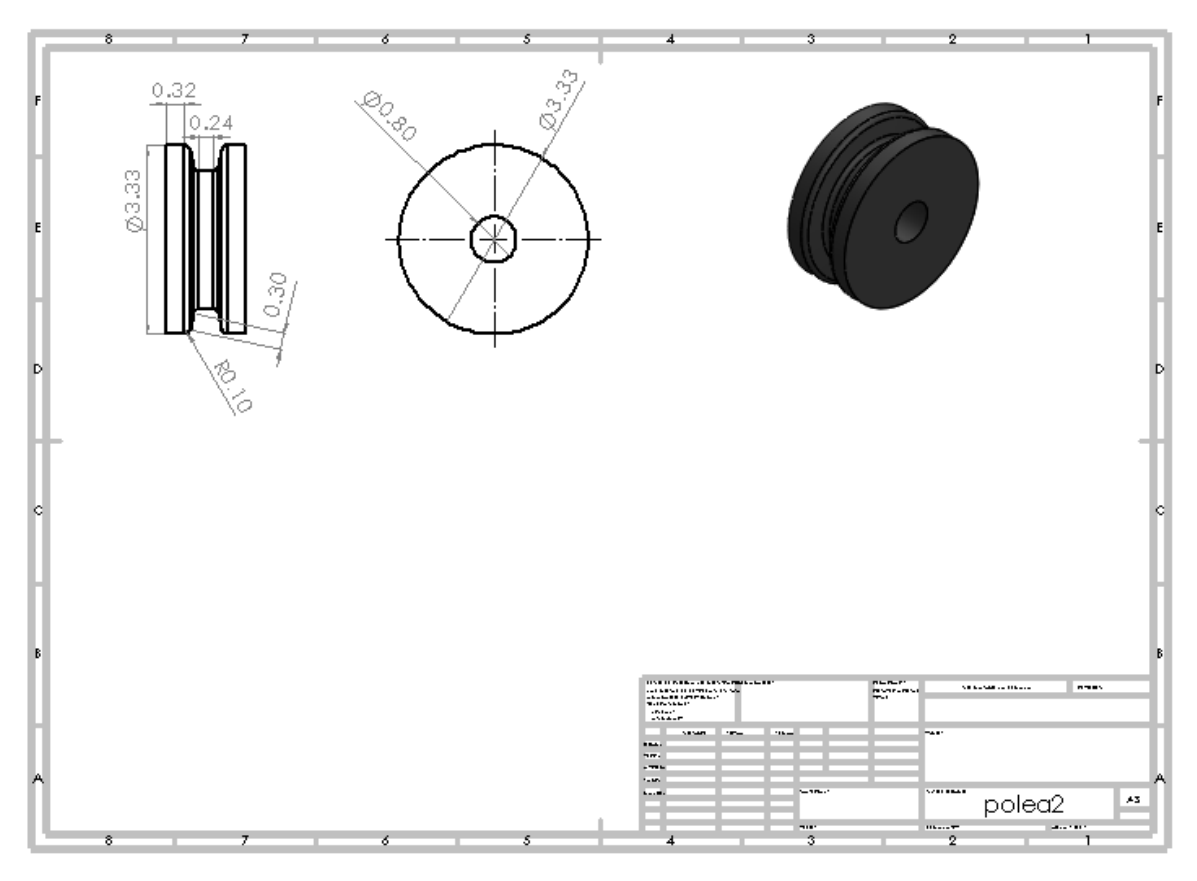

**Figura 56.** Polea chica.

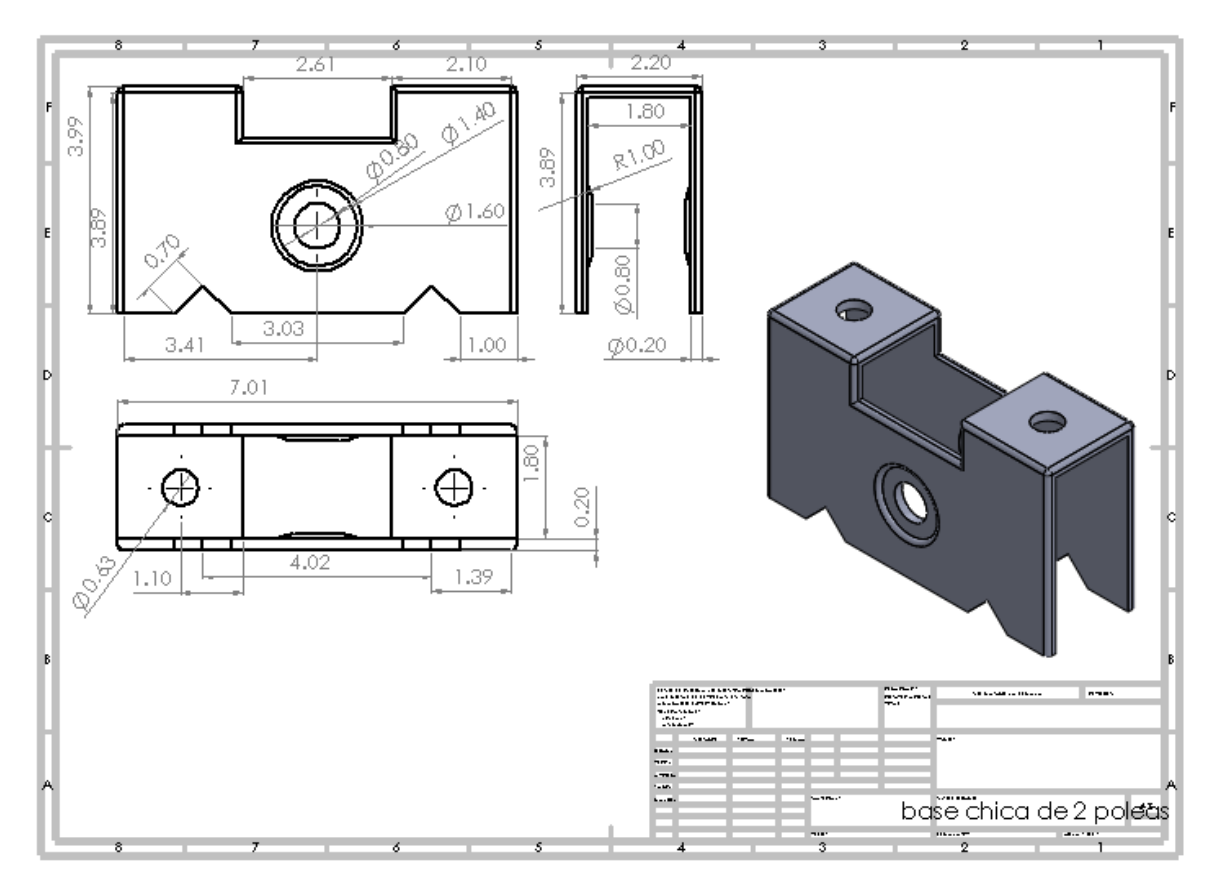

**Figura 57.** Base chica de 2 poleas.

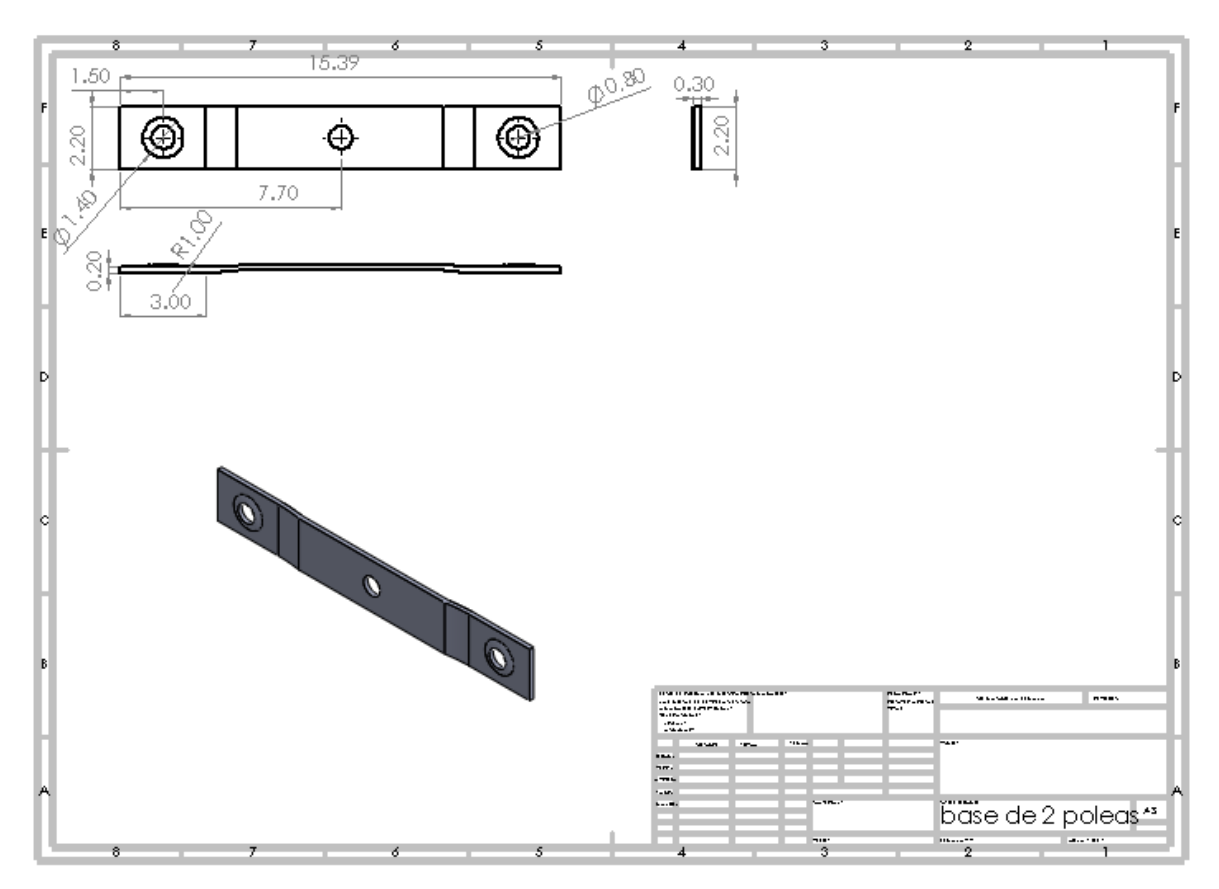

**Figura 58.** Base de 2 poleas.

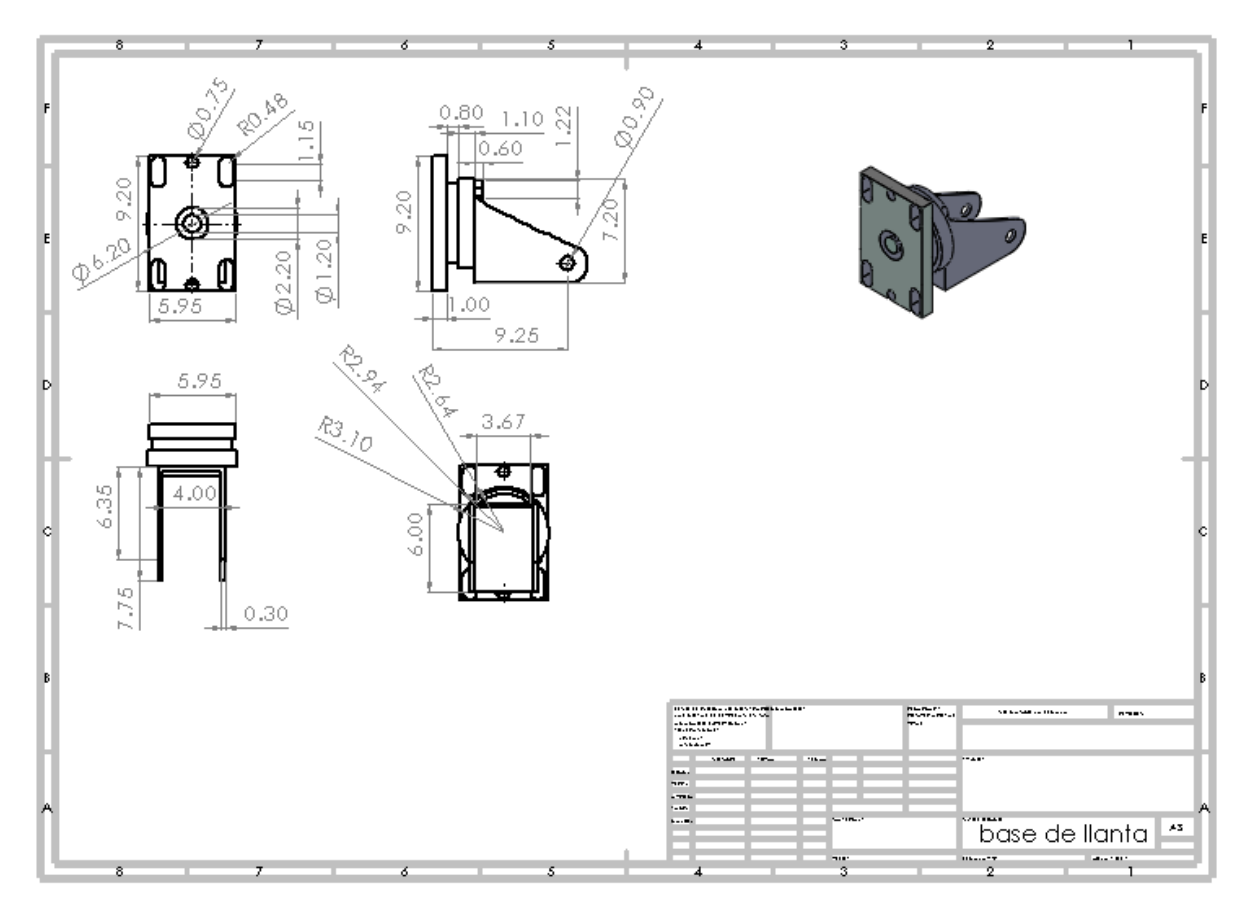

**Figura 59.** Base de llanta.

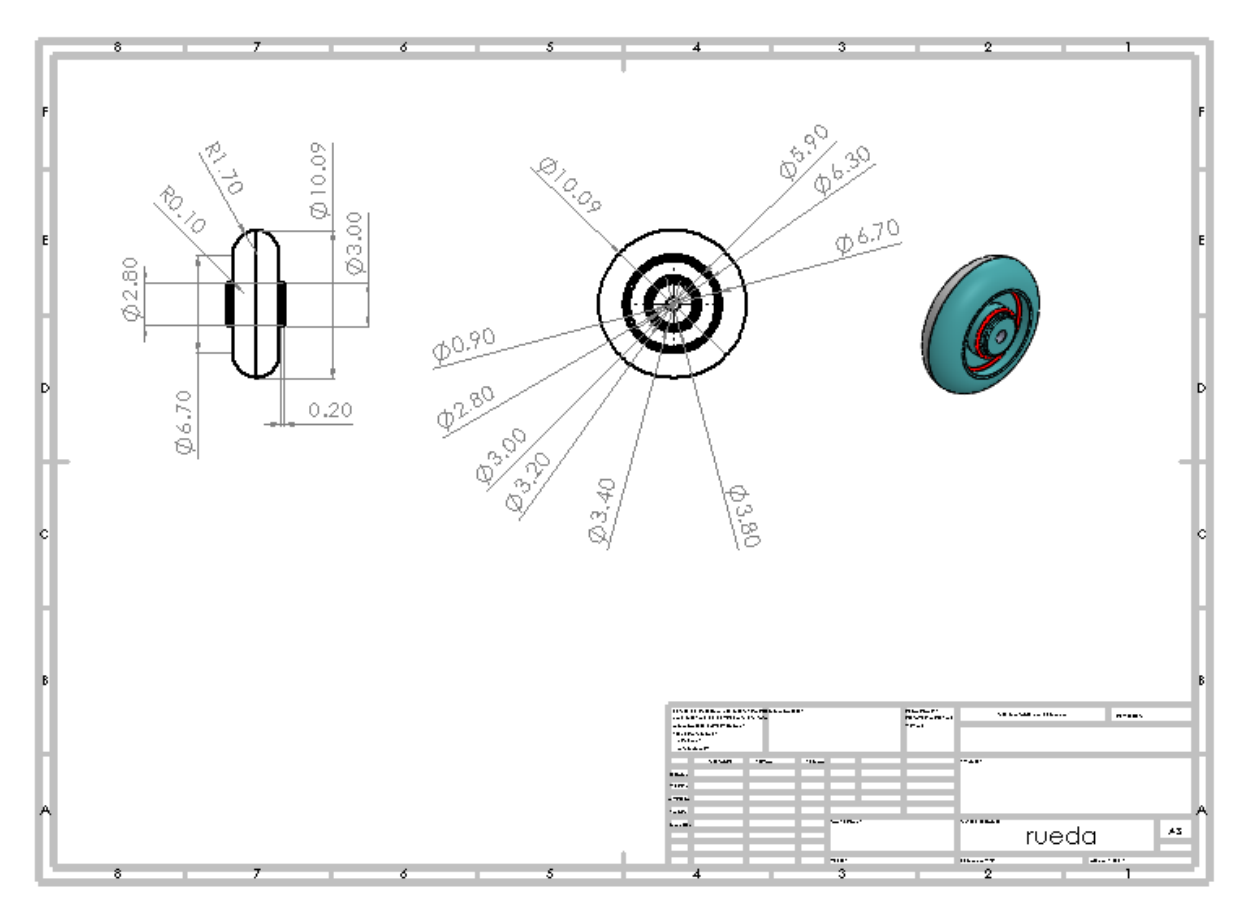

**Figura 60.** Rueda.

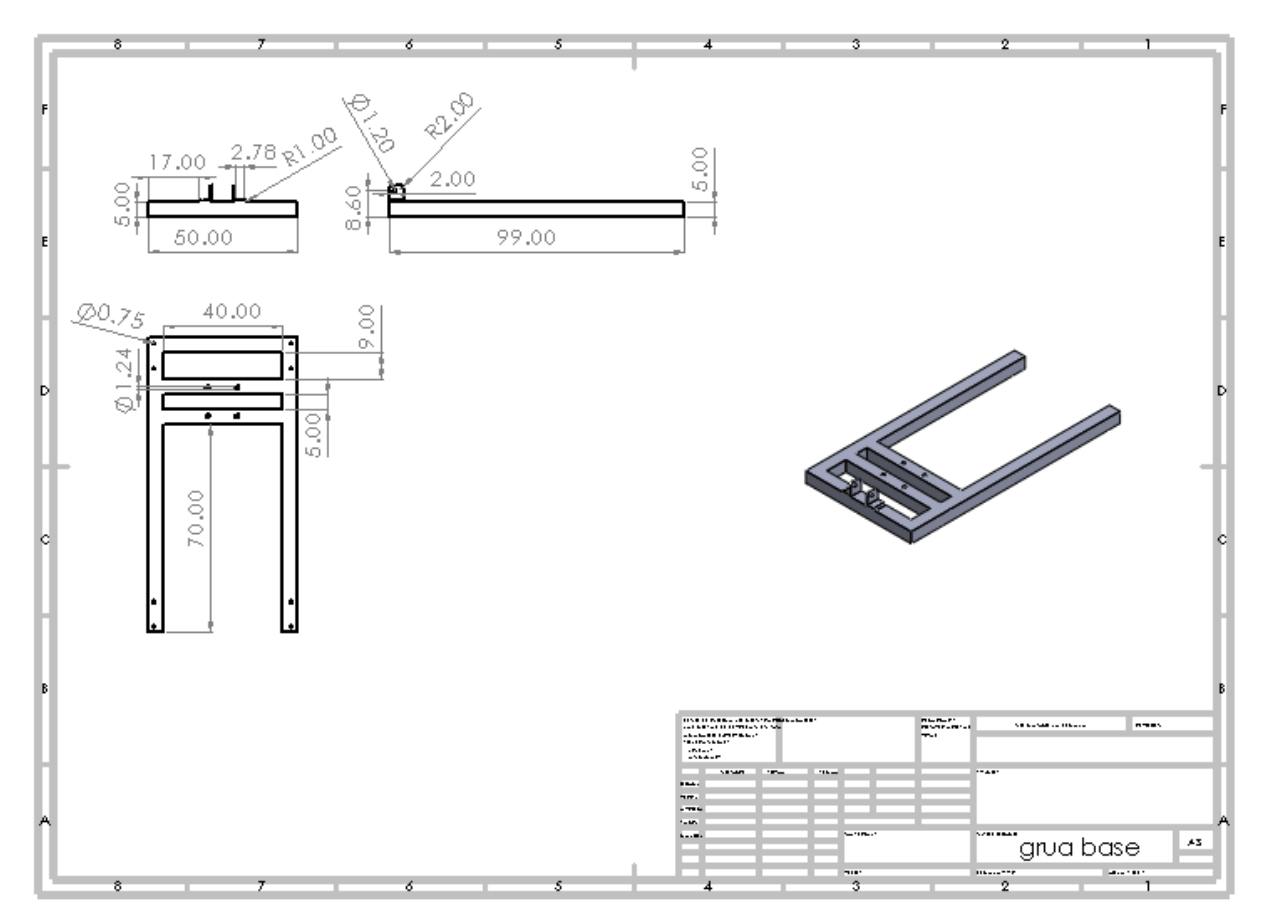

**Figura 61.** Base del vehículo-grúa.

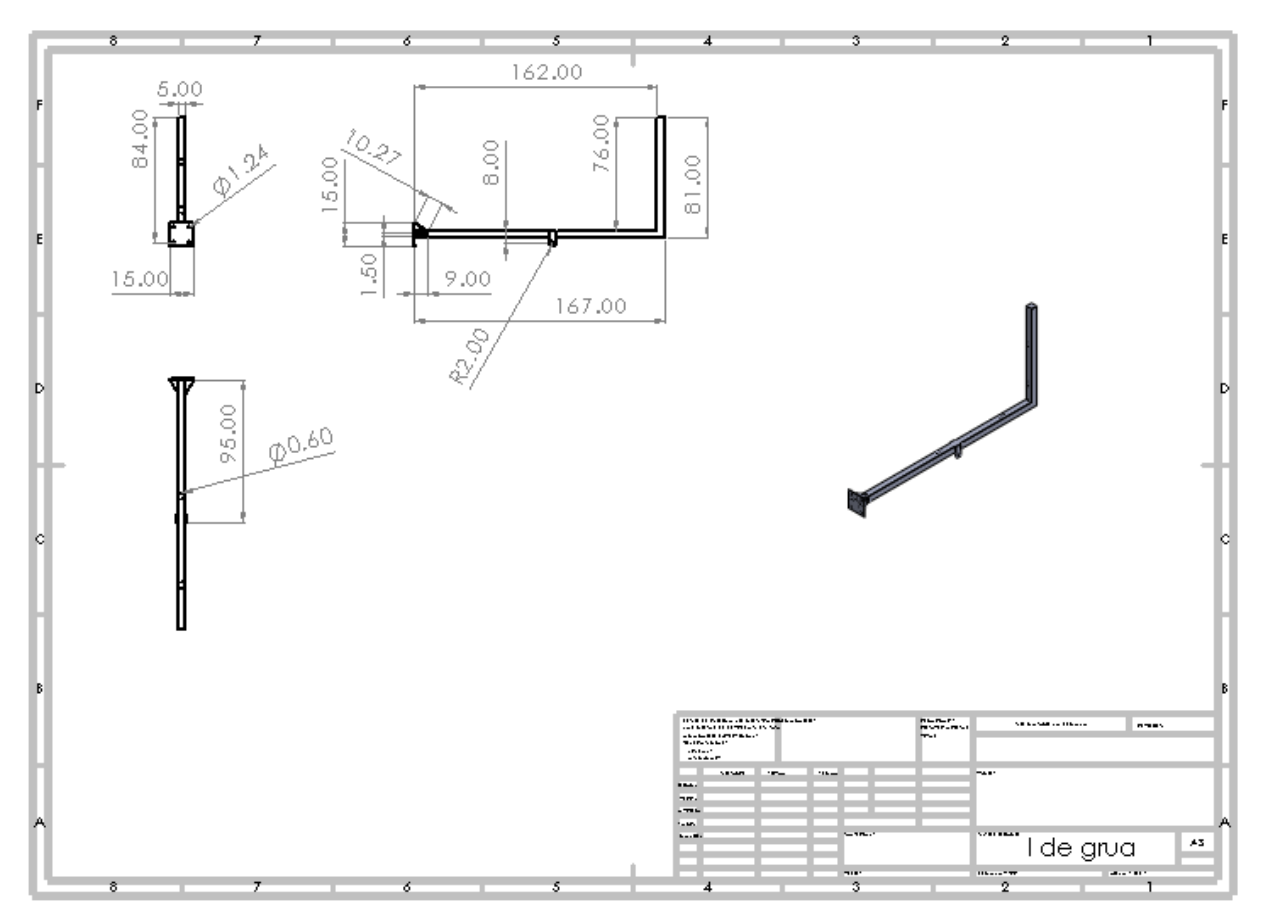

**Figura 62.** Brazo del vehículo-grúa.

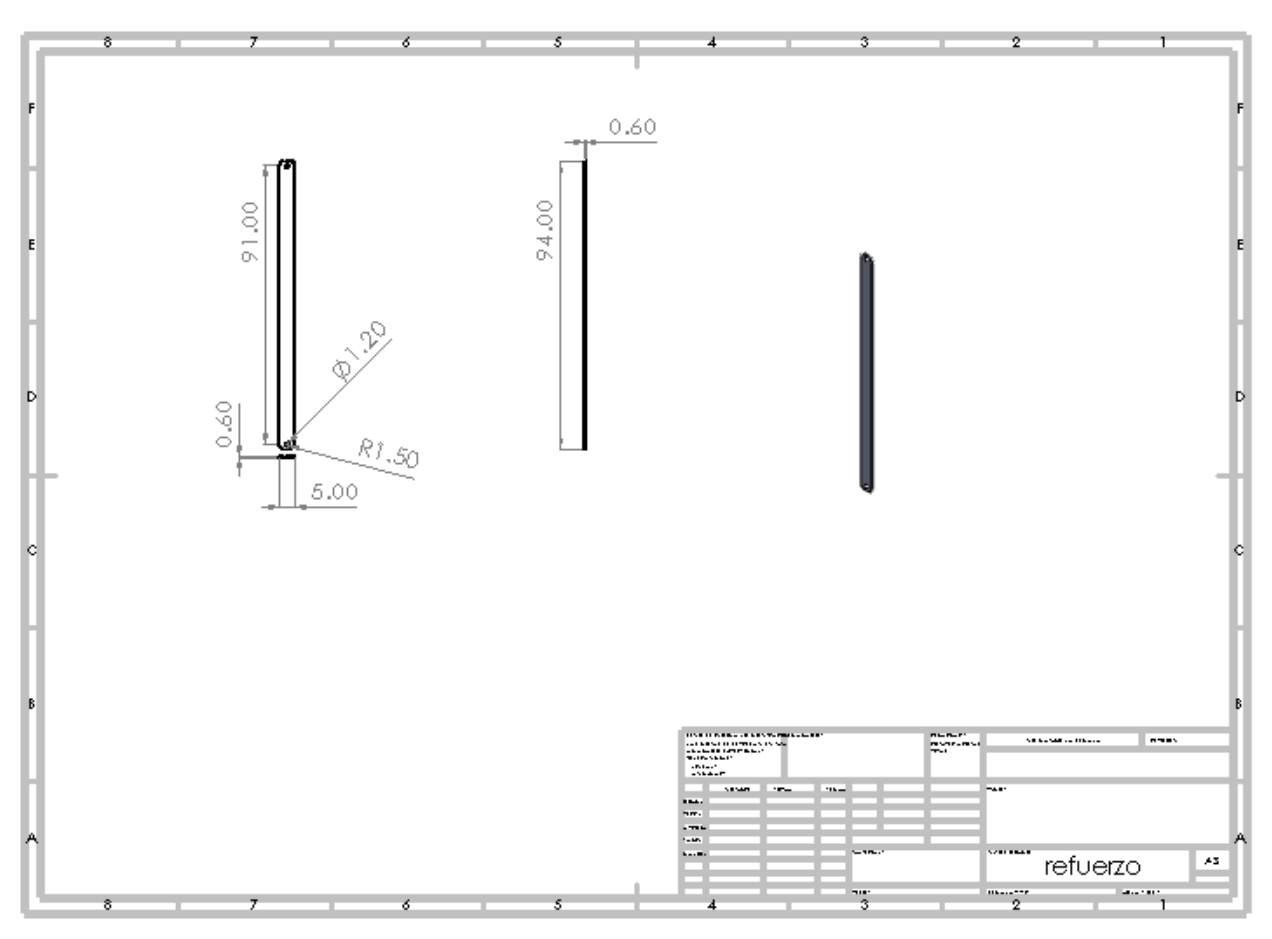

**Figura 63.** Refuerzo del vehículo-grúa.

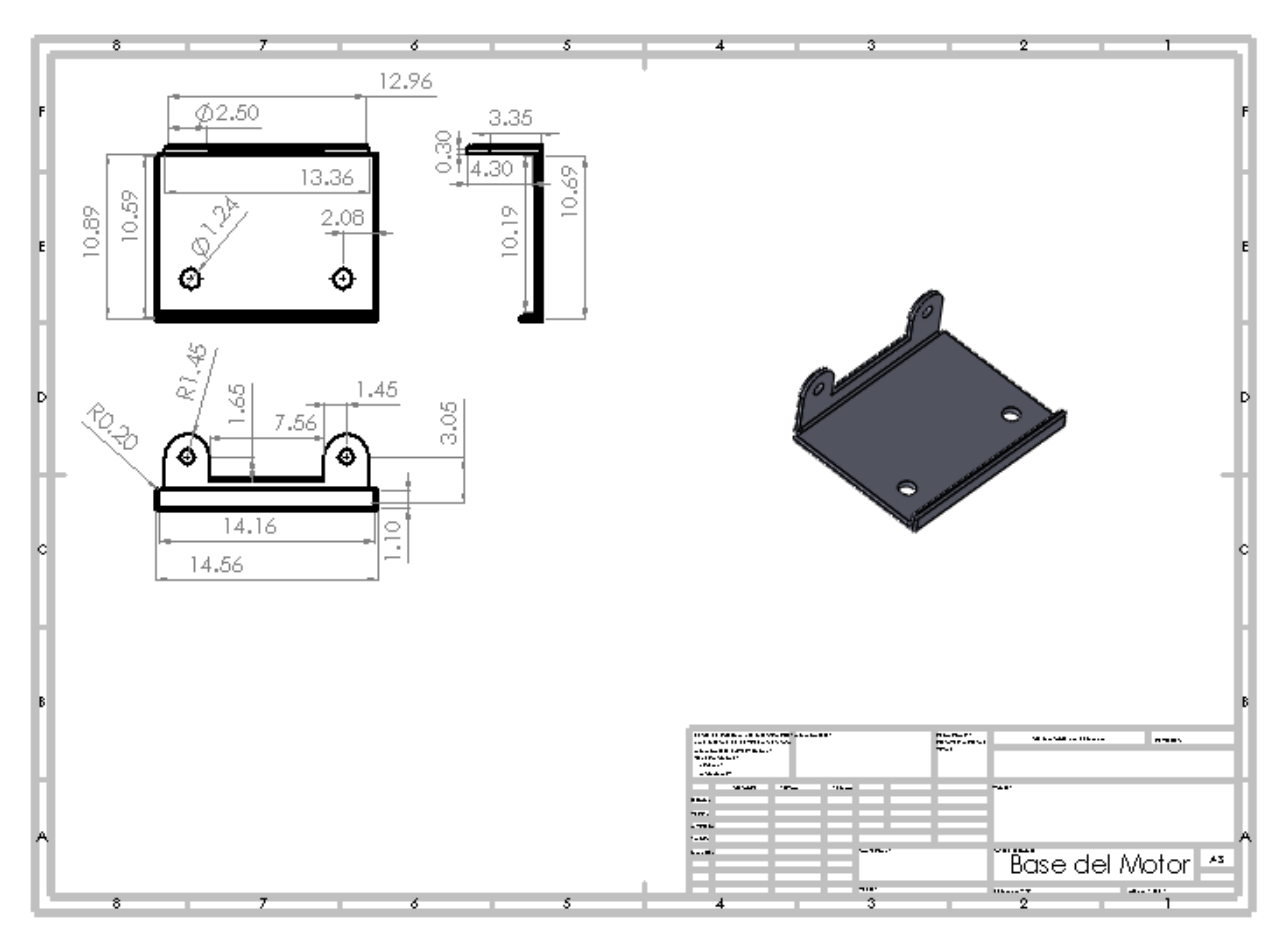

**Figura 64.** Base del motor.

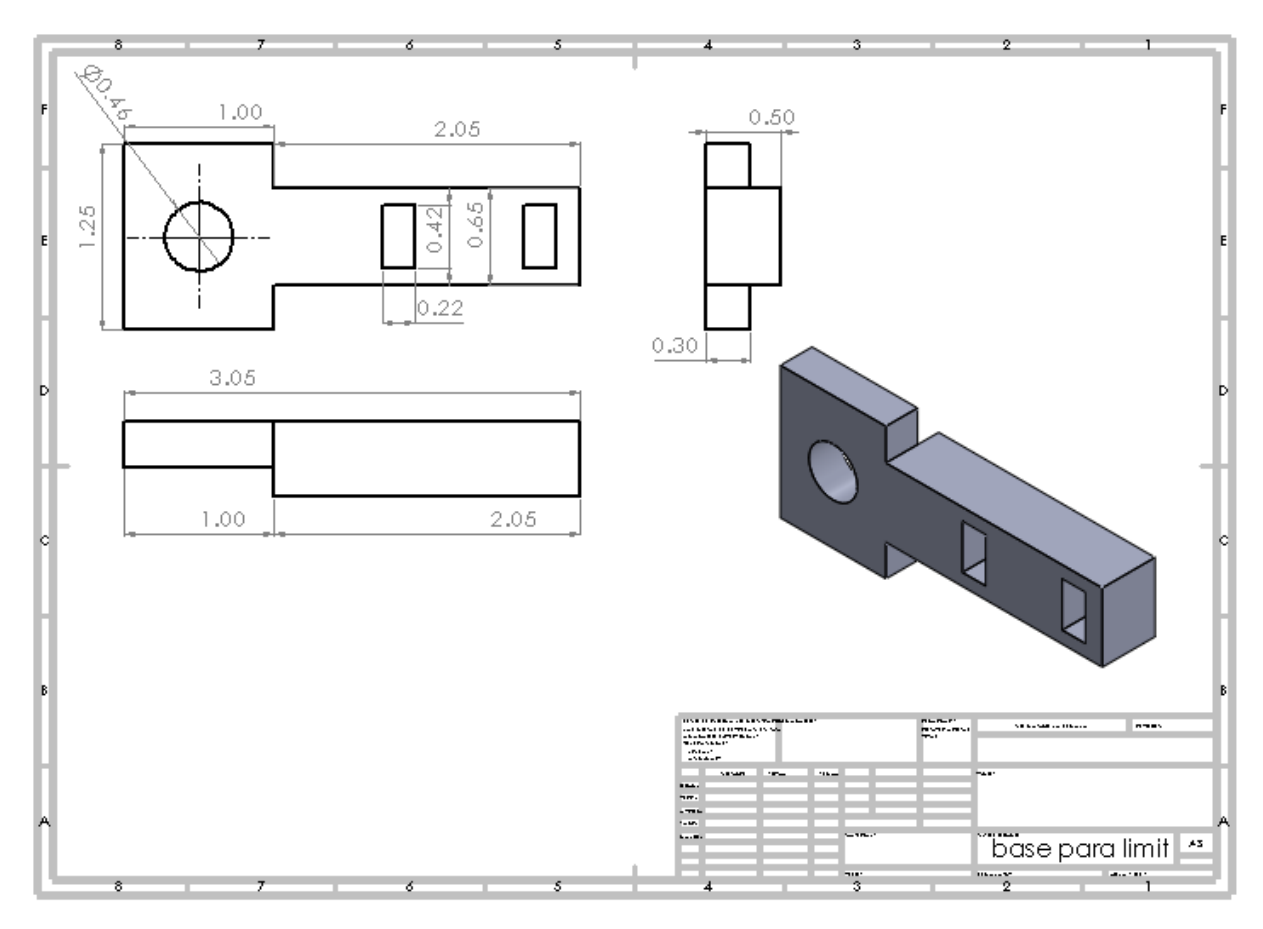

**Figura 65.** Base del limit switch.

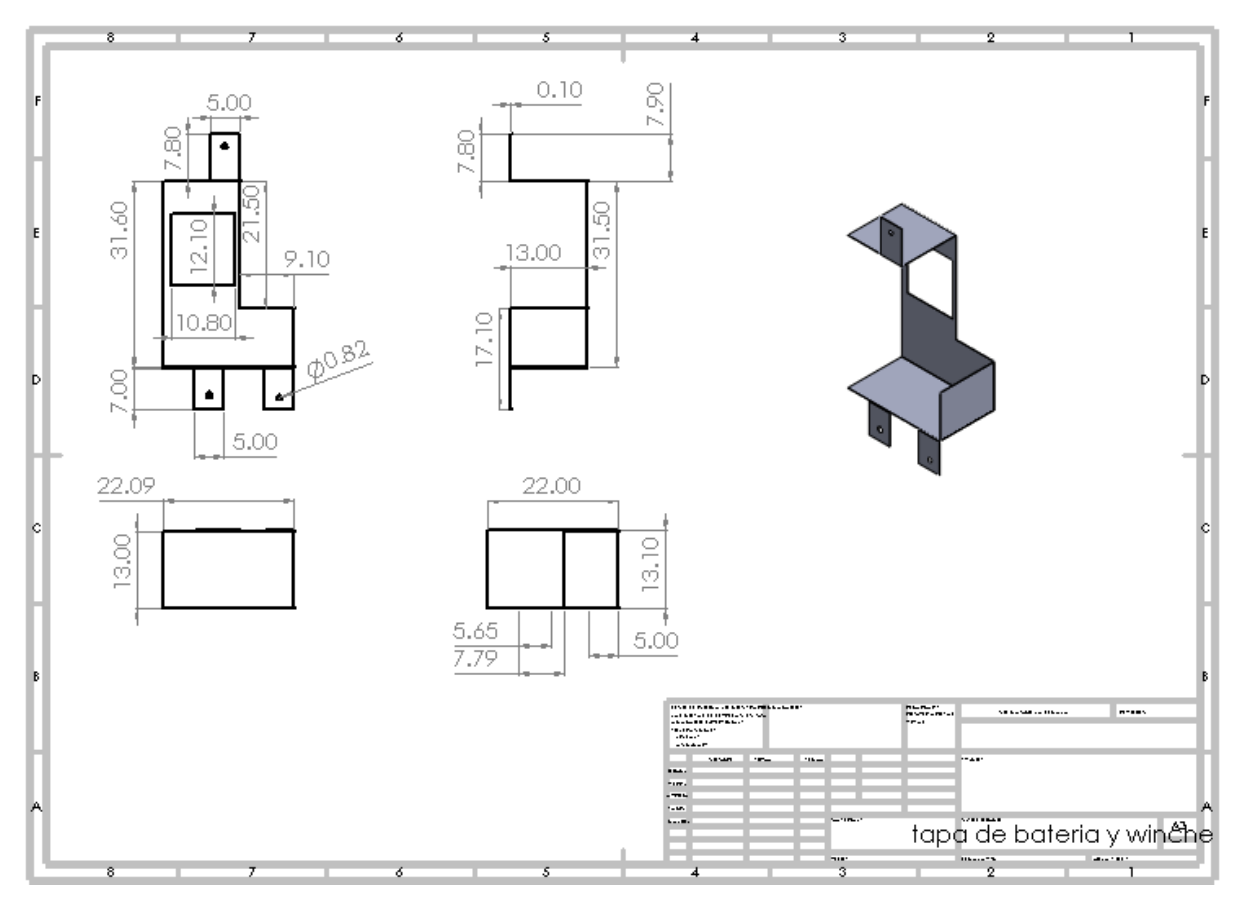

**Figura 66.** Tapa de batería y motor.

## *4.2 Análisis de resultados de la semi automatización de la grúa*

A partir de lo implementado en el proyecto se comenzó con los análisis de resultados y revisión de resultados para lo siguiente observando su implementación en el trabajo.

Los principales detalles de trabajo y mejora fue la implementación de guías de seguridad en el diseño de ángulo de sujeción del paciente dado que se tenía la incógnita de que podía darse algún detalle de inseguridad.

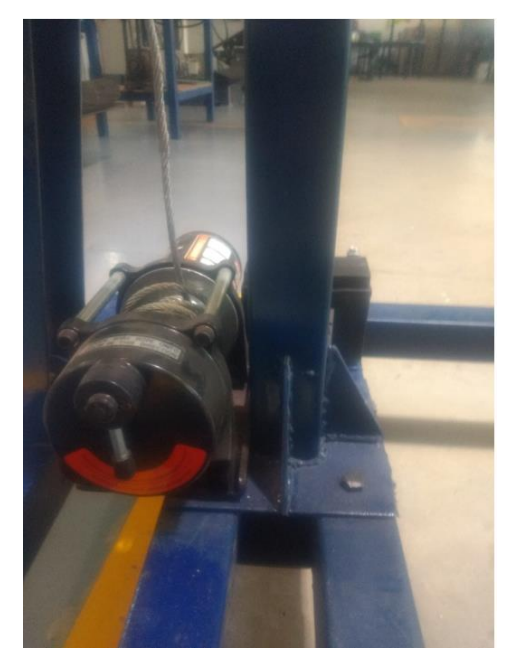

**Figura 67.** Las guías de seguridad con un cambio.

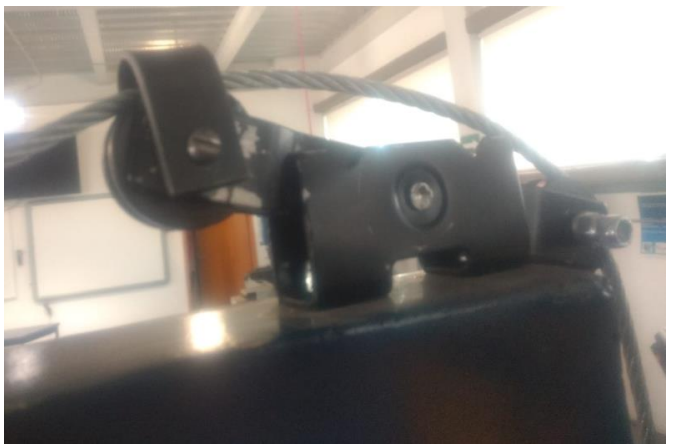

**Figura 68.** Bloque de polea.

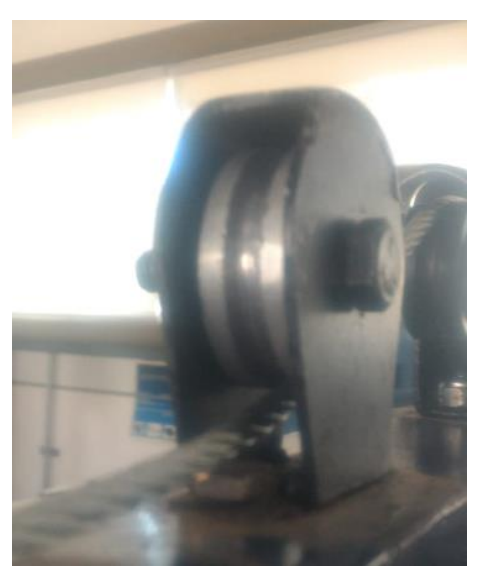

**Figura 69.** Polea con recubrimiento de seguridad.

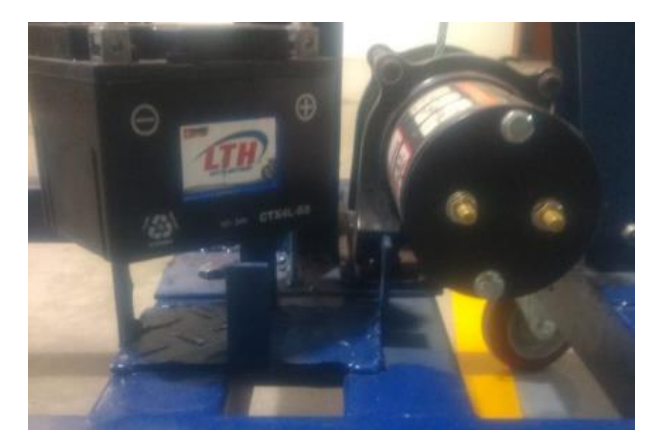

**Figura 70.** Base de seguridad para batería.

Para la construcción del arnés y su mejora se tomó la decisión de poner una cinta de seguridad para que este tenga mayor resistencia y pueda con personas de mayor volumen de masa corporal así conservando su seguridad y su resistencia.

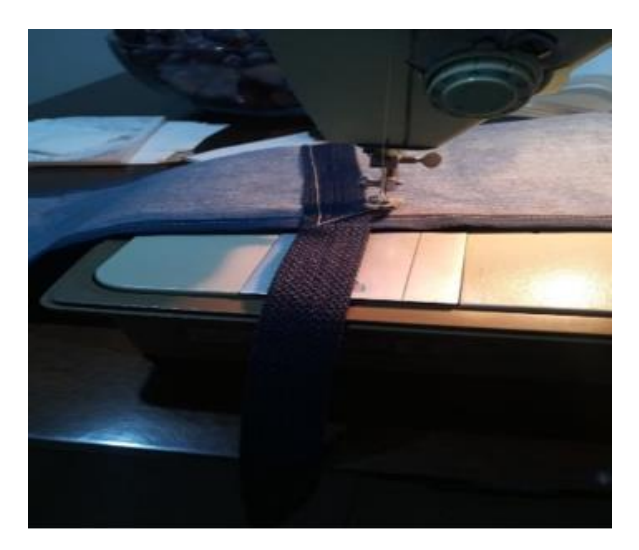

**Figura 71.** Mejora de cintas de seguridad en arnés. **Fuente:** Enrique Martínez Delgado.

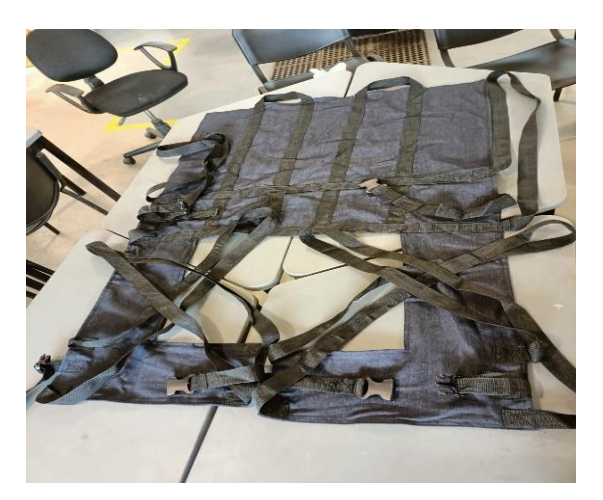

**Figura 72.** Nuevo arnés estándar. **Fuente:** Enrique Martínez Delgado.

Se hizo diferentes diseños en software SolidWorks de la caja para el circuito, debido a la dificultad de soldar y un corto circuito en la PCB, también porque en el primer diseño no tenía espacio suficiente para el circuito, esta es la dificultad que se presentó respecto al circuito eléctrico.

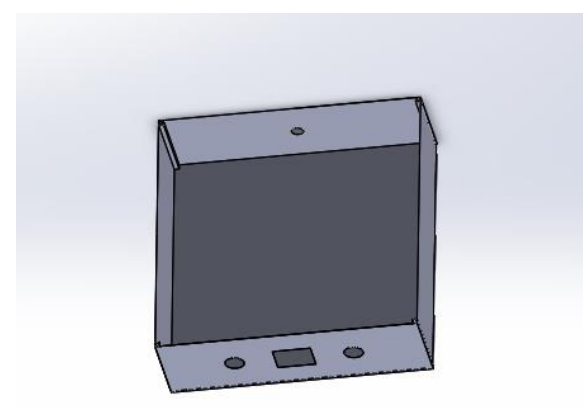

**Figura 73.** Diseño de la caja del circuito eléctrico.

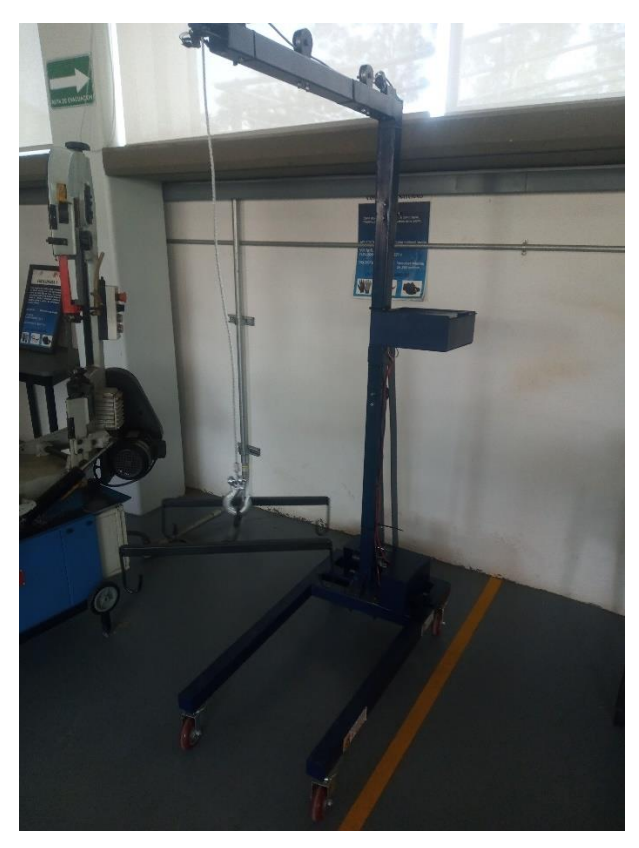

**Figura 74.** Estructura final del vehículo-grúa semi automatizado.

#### **V. CONCLUSIONES**

La aplicación de las estrategias académicas seleccionadas en conjunto con las actividades relacionadas con el presente proyecto permitió alcanzar los objetivos planteados.

Se logró integrar el circuito eléctrico con el sistema de la aplicación del celular, para la semi automatización del vehículo-grúa, se logró llevar a cabo el terminado de la programación para la operación del equipo. Con los componentes electrónicos, y el circuito terminado se dio paso a prueba y error los resultados de la semi automatización.

En relación a la programación se mejoró el programa con mejor estructura para que el usuario le sea más entendible cómo funciona los botones y el driver del puente H del motor para bajar y subir al paciente de la persona con discapacidad motriz.

Se logró la construcción del arnés y su mejora, tomando la decisión de poner una cinta de seguridad para que este tenga mayor resistencia y pueda con personas de mayor volumen de masa corporal así conservando su seguridad y su resistencia.

En relación al material utilizado de acero, fue eficiente a la hora de poner en marcha el vehículo-grúa ya semi automatizado, soportando el peso de la persona sin ningún tipo de problema, se comprobó al 100 % la seguridad del paciente con discapacidad motriz.

Para llevar a cabo este proyecto se pusieron en práctica los conocimientos y habilidades a lo largo de la carrera, uso de softwares de diseño especializado, de simulación, de programación C++ y de aplicación por vía Bluetooth, técnicas de maquinado y manufactura, propiedades de los materiales, entre otras materias importantes. También se aplicó la investigación y redacción, ya que, al ser un proyecto de esta índole, se necesitan las herramientas básicas para tener un proyecto de calidad, eficiente y eficaz a su vez.

60

En particular aprendí a adaptarme a trabajos por objetivos. Además de siempre buscar la solución más factible mediante apoyándome de ingenieros y maestros de la institución, donde se me presentaron dificultades de programación, de conexión de circuito, de la aplicación, de manufactura y diseño de las piezas de la estructura de la grúa, todo lo relacionado a la automatización del proyecto, usando los conocimientos adquiridos en toda mi carrera y poniéndolos en práctica para dar solución a los problemas encontrados.

Mi tiempo de residencia profesional interactuando con temas de desarrollo tecnológico, investigación e innovación, fue una de las mejores experiencias profesionales que he vivido y donde aprendí lo importante que es llegar a establecer soluciones viables y resolver el problema raíz de la manera más factible.

#### **VI. COMPETENCIAS DESARROLLADAS Y/O APLICADAS**

1. Aplique metodologías de la Ingeniería mecatrónica con base en las necesidades del proyecto de desarrollo tecnológico de estudio para dar mejora al proyecto.

2. Aplique métodos de diseño 3D y maquinado incluidos en la metodología de operación requerida.

3. Implementé métodos innovadores de solución de problemas de tecnología, los cuales pueden ser replicados a escala industrial.

4. Gestioné la generación del conocimiento específico para evidenciar la capacidad de acción de la Ingeniería mecatrónica, ejerciendo un liderazgo estratégico y un compromiso ético.

5. Coadyuve a cumplir los retos de la institución en torno al fomento de proyectos de desarrollo tecnológico.

7. Utilice las nuevas tecnologías de información y comunicación de la institución, para el estado del arte del proyecto y contar con información actualizada para la mejora de los procesos de estudio y la operación del equipo del proyecto.

8. Promoví el desarrollo de la ciencia e investigación, con el fortalecimiento de las líneas de investigación de la institución.

9. Aplique métodos de investigación para desarrollar e innovar sistemas y/o procesos industriales.

10. Actúe como agente de cambio para facilitar la mejora continua en los procesos de aprendizaje de la carrera de Ingeniería mecatrónica de la institución.

11. Aplique métodos, técnicas y herramientas para la solución de problemas presentados durante la fase de ejecución del proyecto.

62
# **VII. FUENTES DE INFORMACIÓN:**

- (1) Bravo, F. (2008). Planta didáctica para control de izaje con motores eléctricos. *(Tesis de licenciatura).* Universidad Autónoma de Occidente, Santiago de Cali.
- (2) Enríquez, R. (2009). Guia de usuario Arduino. *(Manual).* Universidad de Córdova, España.
- (3) Slideshare. (2022). *SlideShare from Scribd*. Consultado el 15 de Noviembre de 2022. [https://es.slideshare.net/belubel83/1654463990sistema](https://es.slideshare.net/belubel83/1654463990sistema-deizaje?from_action=save)[deizaje?from\\_action=save](https://es.slideshare.net/belubel83/1654463990sistema-deizaje?from_action=save)
- (4) Rosales, D. (2007). Diseño mecatrónico de un sistema transportador con sujeción automática para nave industrial para la movilización de productos plasticos rotomoldeados. *(Reporte de residencia).* Instituto Tecnológico de Tuxtla Gutiérrez, Chiapas.
- (5) Eduardo, G. (2009). *Copilador C CSS y simulador Proteus para microcontroladores PIC.* Marcombo .
- (6) C, R. (2015). Guía de iniciación a App inventor. *(Manual).* Coder Dojo, Madrid.
- (7) Venturiello, M. P. (2012). Itinerario terapéutico de las personas con discapacidad y mediaciones en el cuidado de la salud. *Physis, 22*(3), págs. 1-22. <https://www.redalyc.org/articulo.oa?id=400838257012>
- (8) Sumitec. (1999). *Sumunistros Tecnicos S.A.* Consultado el 15 de Noviembre de 2022.<https://www.sumiteccr.com/>
- (9) Guaman, P. E. (2006). *OPTIMIZACION DE LA COMERCIALIZACION DE MATERIALES.* Consultado el 13 de Noviembre de 2022. [http://repositorio.utmachala.edu.ec/bitstream/48000/7854/1/ECUACE-2016-AE-](http://repositorio.utmachala.edu.ec/bitstream/48000/7854/1/ECUACE-2016-AE-CD00041.pdf)[CD00041.pdf](http://repositorio.utmachala.edu.ec/bitstream/48000/7854/1/ECUACE-2016-AE-CD00041.pdf)
- (10) HandsOn Tech. (2018). *BTS7960 High Current 43A H-Bridge Motor Driver*. Handson Technology. Consultado el 10 de Abril de 2022. <https://www.handsontec.com/>
- (11) Ingeniero Lab. (18 de Junio de 2020). How to work with BTS7960 motor driver and Arduino [Vídeo]. Youtube.<https://www.youtube.com/watch?v=ZlteJi6rsd0>
- (12) Robojax. (25 de Junio de 2019). Uso del módulo controlador de motor BTS7960 BTN8982TA PWM H Bridge con biblioteca Arduino [Vídeo]. Youtube. <https://www.youtube.com/watch?v=PUL5DZ9TA2o>
- (13) Moreno, J. (2015). Construción y simulación de un circuito eléctrico 3D, midiendo y calculando: Voltaje en los nodos, corriente y potencia en resistores. *(Tesis de licenciatura).* UTMACH, Machala.
- (14) SalvaTronic. (20 de Mayo de 2021). Como utilizar Modulo Bluetooth HC-05 o HC-06 y crear una APP - ARDUINO + APP INVENTOR [Vídeo]. Youtube. https://www.youtube.com/watch?v=7rB--QaS0Ds
- (15) Electronicamain proyectos de electronica en KICAD. (15 de Abril de 2020). empaquetado de un arduino uno en proteus mas diseño de la PCB [Vídeo]. Youtube. https://www.youtube.com/watch?v=tBDHahe3sBQ

### **ANEXO 1:**

## Carta de aceptación por parte de la empresa para la residencia profesional.

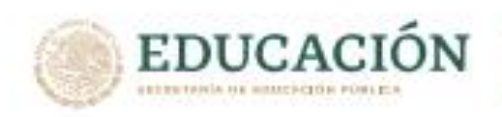

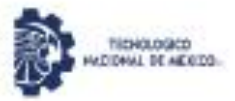

Instituto Tecnológico de Pabellón de Arteage Ingenierias

AGUASCALIENTES AGS, 17 DE ENERO 2022

ASUNTO: Carta de aceptación

### DR. JOSÉ ERNESTO OLVERA GONZALEZ DIRECTOR DEL INSTITUTO TECNOLÓGICO DE PABELLÓN DE ARTEAGA.

Julissa Elayne Cosme Castorena Jefa Del Depto. Gestión Tecnológica Y Vinculación

### **PRESENTE:**

Por este conducto, me permito informarle que C. Fabián Guadalupe Esparza Luevano, con número de control 161050113, alumno de la carrera de: Ingeniería Mecatrónica, fue aceptado para realizar su Residencia Profesional en el proyecto: "AUTOMATIZACIÓN DEL VEHICULO-GRÚA PARA DESPLAZAMIENTO DE DISCAPACITADOS MOTRICES", donde cubrirá un total de 500 horas, durante el periodo enero-junio 2022.

Sin otro particular por el momento, aprovecho la ocasión para enviarle un cordial saludo.

**ATENTAMENTE** 

**EDUCACIÓN B** NETTITO TEDIOLÓGICO DE PASSILIDO DE ANTEACA TORONTOVÁN NOVOČNICA

ENRIQUE JAVIER MARTINEZ DELGADO DIRECTOR DEL PROYECTO DE DESARROLLO TECNOLÓGICO

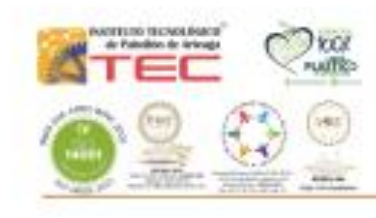

Carraters a la Estación de Rincón Krn I, C.P. 20670 Pabelión de Arteage, Aguascalentes Tel. (465) 958-2482 y 958-2730, Ext. 119 s-mail: cycl partnage@techm.ma seanmuses | pebellon.teonmuses

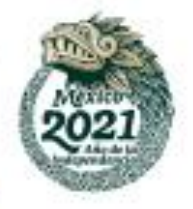

### **ANEXO 2:**

# *Carta de terminación por parte de la empresa para la residencia profesional.*

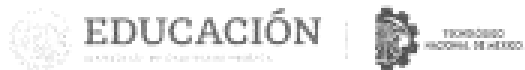

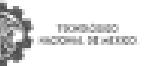

Instituto Tecnológico de Paballon de Artesga

### CARTA DE TERMINACIÓN DE RESIDENCIAS PROFESIONALES

### DR. JOSÉ ERNESTO OLVERA GONZÁLEZ DIRECTOR DEL INSTITUTO TECNOLÓGICO DE PABELLÓN DE ARTEAGA

#### At'n: Dra. Julissa Elayne Cosme Castorena Jefa del Departamento de Gestión Tecnológica y Vinculación

Por este medio me permito informarle que el (la) C. Fabián Guadalupe Esparza Luévano realizo sus Residencias Profesionales en esta dependencia, en el programa denominado: Automatización del vehículo-grúa para desplazamiento de discapacitados motrices. desempeñando actividades: RESIDENCIA PROFESIONAL durante el periodo comprendido del 24 de enero 2022 al 10 de junio 2022, acumulando un total de 500 horas.

En la cuidad de Pabellón de Arteaga Agusscaliantes, e los diez días del mes de junio del año 2022, se extiende la presente Carta de Terminación de Residencias Profesionales, para los fines que el (la) interesado (a) convenga,

**ATENTAMENTE** Enrique Javier Martinez Delgado Docente del departamento de ingenierías

C.c.p. Expediente de la oficina de Residencias Profesionales

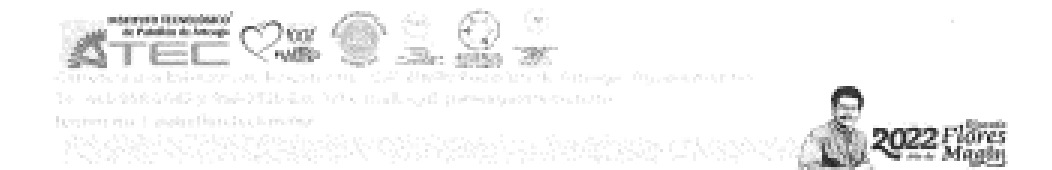